# Supplementary material

#### **S1. Description of comparison constraints provided by the panel**

1. Sample type: This indicates if there were any instrumental or experimental setup conditions that are not reflective of general atmospheric conditions. Sample type is classified into 'Ambient' (immediate ingestion of ambient air to the instrument) and 'Non-ambient' (including all chamber studies, any measurement whereby the spectrum is a specific source or a standard, collected on filters as a preliminary step).

2. Perturbation: This indicates if there was a perturbation of the sample due to some instrumental intermediary. If the sampling was carried out with an oxidation flow reactor, a thermodenuder, or if a sample was collected on filters, for example, it is classified as 'Perturbed', if not, 'Non-Perturbed'.

3. Deconvoluted: This denotes if the spectrum was generated by an analysis step such as positive matrix factorization (PMF). If yes, then 'Deconvoluted', if not, then 'Non-deconvoluted'

4. Instrument: This indicates the instrument used for detection. It includes Air Quality ACSM, ToF-ACSM, Quad-AMS, C-ToF-AMS, HR-ToF V-mode, HR-TOF W-mode, Long-ToF V-mode, Long-ToF W-mode, and multiple instruments.

5. Resolution: This indicates the resolution of the sample spectrum. Options are UMR (unit mass resolution), HR to UMR (high resolution converted to UMR), and combination (HR for low masses, UMR for high).

6. Vaporizer type: The two options are a capture vaporizer and a standard vaporizer.

7. Aerosol CO and CO<sub>2</sub> contributions: This indicates whether the signals of  $CO<sup>+</sup>$  at m/z 28 and CO2+ at m/z 44 in the mass spectrum were adjusted to be equal during the data processing. In the case of UMR data, the default signal from aerosol  $CO<sup>+</sup>$  at  $m/z$  28 is set to be identical to the contribution from aerosol  $CO_2^+$  signal at  $m/z$  44 [\(Allan et al., 2004\).](https://www.zotero.org/google-docs/?p5ojlW) Especially in the case of high biomass burning sources, users may have adjusted the organic component at *m/z* 28 to be different from that at  $CO_2$  at  $m/z$  44. In the UMR case ('mz 28/mz 44 = 1 (for UMR)' on the UMR comparison tab of the panel), this option screens for cases when these two signals are equal, which is reflective of more ambient measurements and the default fragmentation table, and for cases when these signals are not equal ('Ratio  $\neq$  1 (for both)' on the UMR comparison tab), which is very uncommon. In the case of HR data, the default setting is to not fit the  $CO<sup>+</sup>$  ion, as it is generally unseparated from the dominant  $N_2^+$  ion at  $m/z$  28. The default setting in the HR fragmentation table is to set the signal of aerosol  $CO<sup>+</sup>$  to aerosol  $CO<sub>2</sub><sup>+</sup>$ . In terms of HR families, this default setting means that the family CHO1 signal at *m/z* 28 is equal to the family CHOgt1 signal at *m/z* 44. In the HR case ('CO (CHO1) / CO2 (CHOgt1) = 1 (for HRtoUMR)' on the UMR comparison tab or 'CO/CO2 =1' on the HR comparison tab of the panel), this option screens for cases when these two signals are equal, which is reflective of more ambient measurements and the default HR fragmentation table, and for cases when these signals are not equal ('CO/CO2  $\neq$  1' on the HR comparison tab of the panel), which is very uncommon.

| <b>HR</b> family name | <b>Chemical formula</b>                     |
|-----------------------|---------------------------------------------|
| Cx                    | $C_{x}$                                     |
| <b>CH</b>             | $C_xH_y$                                    |
| CHO <sub>1</sub>      | $C_xH_yO_z(z=1)$                            |
| CHOgt1                | $C_xH_yO_z(z>1)$                            |
| <b>CHN</b>            | $C_xH_vN_w$                                 |
| CHO1N                 | $C_xH_yO_zN_w$ (z=1)                        |
| CHOgt1N               | $C_xH_yO_zN_w$ (z>1)                        |
| CS                    | $C_xS_y$                                    |
| HO                    | $H_xO_y$                                    |
| Air*                  | $N_x$ , $O_x$ , Ar                          |
| Cl                    | $H_xCl_y$                                   |
| <b>NH</b>             | $N_xH_y$                                    |
| SO <sub>1</sub>       | $S_xO_y$                                    |
| NO                    | $N_xO_y$                                    |
| Tungsten*             | $W_xO_y(y\geq0)$                            |
| Other                 | All ions not included in any other category |
| CSi                   | $C_xSi_v$                                   |

*Table S1. Description of the chemical formula for HR family name.*

\*On the HR comparison tab, air and tungsten abundances are reset to zero.

*Table S2. Top matches from HR "Ambient" sample comparison results with the BBOA factor from the DAURE campaign (m/z 1-200) depending on score and score with HR family (CH, CHO, and combined)*

| Top 10 matches sorted by score with HR family (CH) |                                                      |                     |                         |                            |  |  |  |
|----------------------------------------------------|------------------------------------------------------|---------------------|-------------------------|----------------------------|--|--|--|
| # in<br>$DB$                                       | Sample                                               | <b>UMR</b><br>Score | Score with<br>HR family | Reference                  |  |  |  |
| 293                                                | Changdao island_2011_biomass burning                 | 0.9632              | 0.9589                  | (Hu et al., 2013)          |  |  |  |
| 245                                                | SOAR-1_Campaign_2005_SVOOA                           | 0.9346              | 0.9565                  | (Docherty et al., 2011)    |  |  |  |
| 246                                                | MILAGRO Campaign_2006_BBOA                           | 0.8119              | 0.9525                  | (Aiken et al., 2009)       |  |  |  |
| 305                                                | Beijing urban area_2010_MOOOA                        | 0.7156              | 0.9433                  | (Hu et al., 2016)          |  |  |  |
| 313                                                | SOAS campaign_2013_LOOOA_II                          | 0.9287              | 0.9376                  | (Hu et al., 2015)          |  |  |  |
| 289                                                | CalNex campaign_2010_CIOA                            | 0.9036              | 0.9312                  | (Hayes et al., 2013)       |  |  |  |
| 300                                                | Beijing urban area_2011_HOA                          | 0.9367              | 0.9309                  | (Hu et al., 2016)          |  |  |  |
| 297                                                | Changdao island_2011_HOA                             | 0.8209              | 0.9309                  | (Hu et al., 2013)          |  |  |  |
| 290                                                | CalNex campaign_2010_LOA                             | 0.8115              | 0.9306                  | (Hayes et al., 2013)       |  |  |  |
| 292                                                | CalNex campaign_2010_SVOOA                           |                     | 0.9283                  | (Hayes et al., 2013)       |  |  |  |
|                                                    | Top 10 matches sorted by score with HR family (CHO1) |                     |                         |                            |  |  |  |
| # in                                               | Sample                                               | <b>UMR</b>          | Score with              | Reference                  |  |  |  |
| DB                                                 |                                                      | score               | HR family               |                            |  |  |  |
| 310                                                | SOAS campaign_2013_SOA                               | 0.9445              | 0.9527                  | (Hu et al., 2015)          |  |  |  |
| 270                                                | Paris Summer_2009_MOA                                | 0.904               | 0.9266                  | (Crippa et al., 2013)      |  |  |  |
| 300                                                | Beijing urban area_2011_HOA                          | 0.9367              | 0.9153                  | (Hu et al., 2016)          |  |  |  |
| 315                                                | KORUS-AQ study_2016_LOOOA                            | 0.9164              | 0.9098                  | (Hu et al., 2018b)         |  |  |  |
| 255                                                | DAURE campaign_2009_COA                              | 0.8692              | 0.9093                  | (Mohr et al., 2012)        |  |  |  |
| 278                                                | DIAPASON2014 campaign_BBOA                           | 0.9004              | 0.8979                  | (Struckmeier et al., 2016) |  |  |  |
| 269                                                | Paris Summer_2009_SVOOA                              | 0.9149              | 0.8919                  | (Crippa et al., 2013)      |  |  |  |

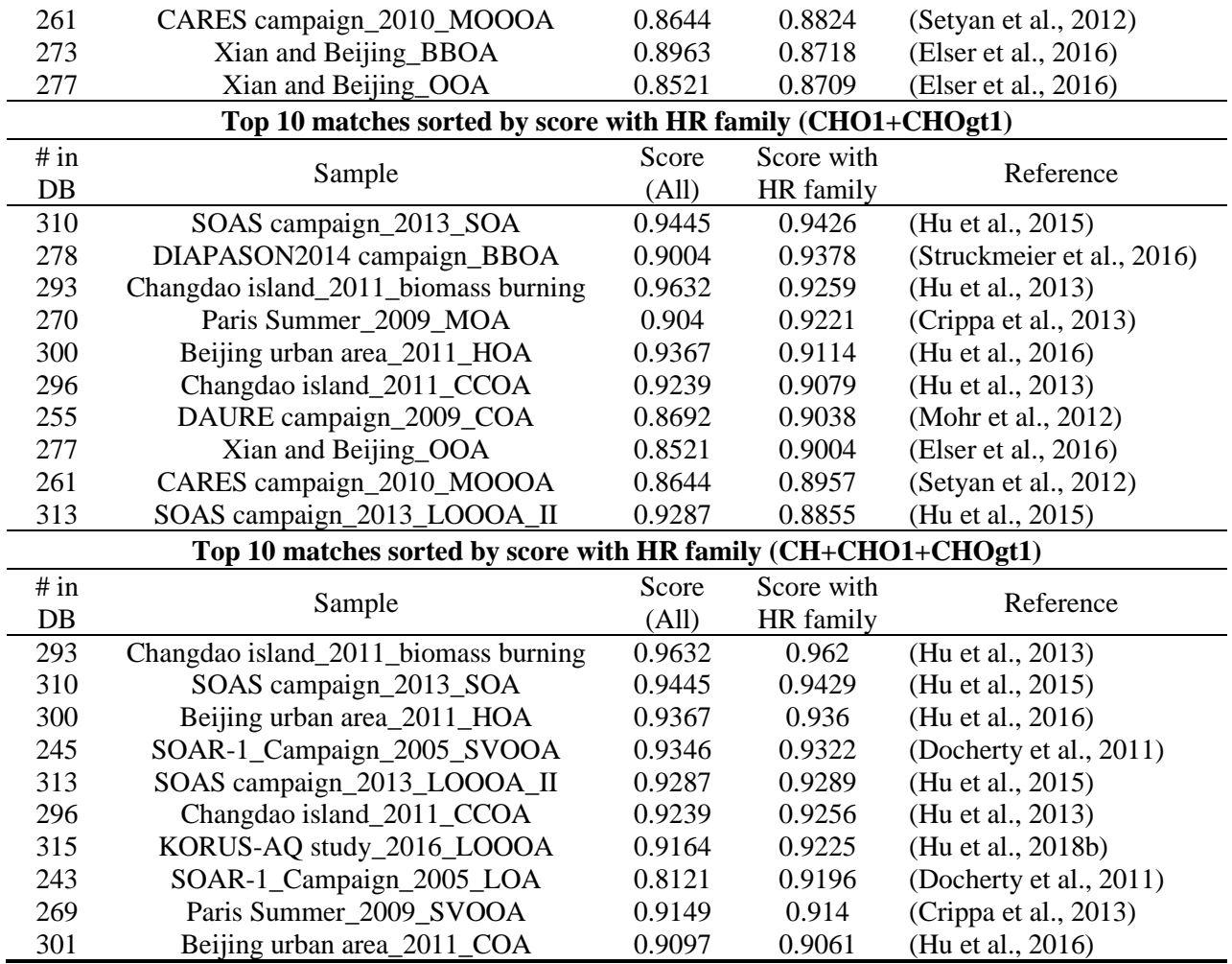

*Table S3. Top matches from UMR "Ambient" sample comparison results with the OOA factor from the DAURE campaign (default setting, m/z 1-200)*

| # in $DB$ | <b>Sample</b>                            | <b>Score</b> | <b>Reference</b>           |
|-----------|------------------------------------------|--------------|----------------------------|
| 264       | SPC Research Station Po Valley_2008_OOAc | 0.9861       | (Saarikoski et al., 2012)  |
| 305       | Beijing urban area_2010_MOOOA            | 0.9827       | (Hu et al., 2016)          |
| 262       | SPC Research Station Po Valley_2008_OOAa | 0.9801       | (Saarikoski et al., 2012)  |
| 263       | SPC Research Station Po Valley_2008_OOAb | 0.9801       | (Saarikoski et al., 2012)  |
| 244       | SOAR-1_Campaign_2005_LVOOA               | 0.9779       | (Docherty et al., 2011)    |
| 311       | SOAS campaign_2013_MOOOA                 | 0.9778       | (Hu et al., 2015)          |
| 285       | POPE2014 campaign_LVOOA                  | 0.9776       | (Struckmeier et al., 2016) |
| 299       | Changdao island_2011_LVOOA               | 0.9760       | (Hu et al., 2013)          |
| 314       | KORUS-AQ study_2016_MOOOA                | 0.9708       | (Hu et al., 2018a)         |
| 303       | Beijing urban area_2011_MOOOA            | 0.9706       | (Hu et al., 2016)          |

| Factor         | # in DB | Sample                           | Score  | Reference                |
|----------------|---------|----------------------------------|--------|--------------------------|
|                | 334     | Chamber m-Xylene aged SOA        | 0.9190 |                          |
|                | 212     | Myrcene_O3                       | 0.9172 | (Loza et al., 2012)      |
|                | 213     | Terpinolene_O3                   | 0.9165 |                          |
|                | 197     | m-Xylene_O3                      | 0.9155 |                          |
|                | 220     | Terpinolene_O3                   | 0.9153 | (Bahreini et al., 2005)  |
| 1              | 203     | a-humulene_O3                    | 0.8983 |                          |
|                | 333     | Chamber m-Xylene peak growth SOA | 0.8886 | (Loza et al., 2012)      |
|                | 321     | Incense Coil                     | 0.8859 | (Li et al., 2012)        |
|                | 185     | Glycogen                         | 0.8853 | (Schneider et al., 2011) |
|                | 32      | Utah Sage, Rabbitbrush           | 0.8841 | (FLAME)                  |
|                | 190     | Casein                           | 0.8280 | (Schneider et al., 2011) |
|                | 336     | Chamber m-xylene_high NOx        | 0.8087 | (Chhabra et al., 2010)   |
|                | 212     | Myrcene_O3                       | 0.7922 |                          |
|                | 213     | Terpinolene_O3                   | 0.7916 |                          |
|                | 203     | a-humulene_O3                    | 0.7916 |                          |
| $\overline{2}$ | 220     | Terpinolene_O3                   | 0.7905 | (Bahreini et al., 2005)  |
|                | 204     | a-terpinene_O3                   | 0.7844 |                          |
|                | 218     | a-Humulene_O3                    | 0.7750 |                          |
|                | 32      | Utah Sage, Rabbitbrush           | 0.7727 | (FLAME)                  |
|                | 219     | a-Terpinene_O3                   | 0.7705 | (Bahreini et al., 2005)  |
|                | 192     | MethylAmmon_nitrate              | 0.8002 | (Murphy et al., 2007)    |
|                | 191     | Monoethan_nitrate                | 0.7944 |                          |
|                | 128     | AmmoniumNitrate                  | 0.7907 | (Hogrefe et al., 2004)   |
|                | 336     | Chamber m-xylene_high NOx        | 0.7528 | (Chhabra et al., 2010)   |
| 3              | 238     | photooxidized-Tma_O7             | 0.7507 |                          |
|                | 195     | Triethylamm_nitrate              | 0.7277 | (Murphy et al., 2007)    |
|                | 193     | TrimethylAmmon_nitrate           | 0.7200 |                          |
|                | 190     | Casein                           | 0.6770 | (Schneider et al., 2011) |
|                | 334     | Chamber m-Xylene aged SOA        | 0.6163 | (Loza et al., 2012)      |
|                | 333     | Chamber m-Xylene peak growth SOA | 0.6150 |                          |
|                | 197     | m-Xylene_O3                      | 0.9587 |                          |
|                | 213     | Terpinolene_O3                   | 0.9479 | (Bahreini et al., 2005)  |
|                | 220     | Terpinolene_O3                   | 0.9421 |                          |
|                | 212     | Myrcene_O3                       | 0.9410 |                          |
| $\overline{4}$ | 334     | Chamber m-Xylene aged SOA        | 0.9387 | (Loza et al., 2012)      |
|                | 203     | a-humulene_O3                    | 0.9278 | (Bahreini et al., 2005)  |
|                | 204     | a-terpinene_O3                   | 0.9191 |                          |
|                | 333     | Chamber m-Xylene peak growth SOA | 0.9063 | (Loza et al., 2012)      |
|                | 32      | Utah Sage, Rabbitbrush           | 0.8960 | (FLAME)                  |
|                | 321     | Incense Coil                     | 0.8947 | (Li et al., 2012)        |
|                | 217     | Bcaryophyllene_O3                | 0.9674 |                          |
| 5              | 223     | b-Pinene_O3                      | 0.9489 | (Bahreini et al., 2005)  |
|                | 206     | beta-pinene_O3                   | 0.9406 |                          |
|                | 205     | beta-caryophyllene_O3            | 0.9398 |                          |

*Table S4. Top matches from UMR "Non-ambient" sample comparison results with the factors 1-6 from the DAURE campaign when setting new mass range (m/z 45-200). A blank space of the reference column serves as the equivalent of ditto-marks.*

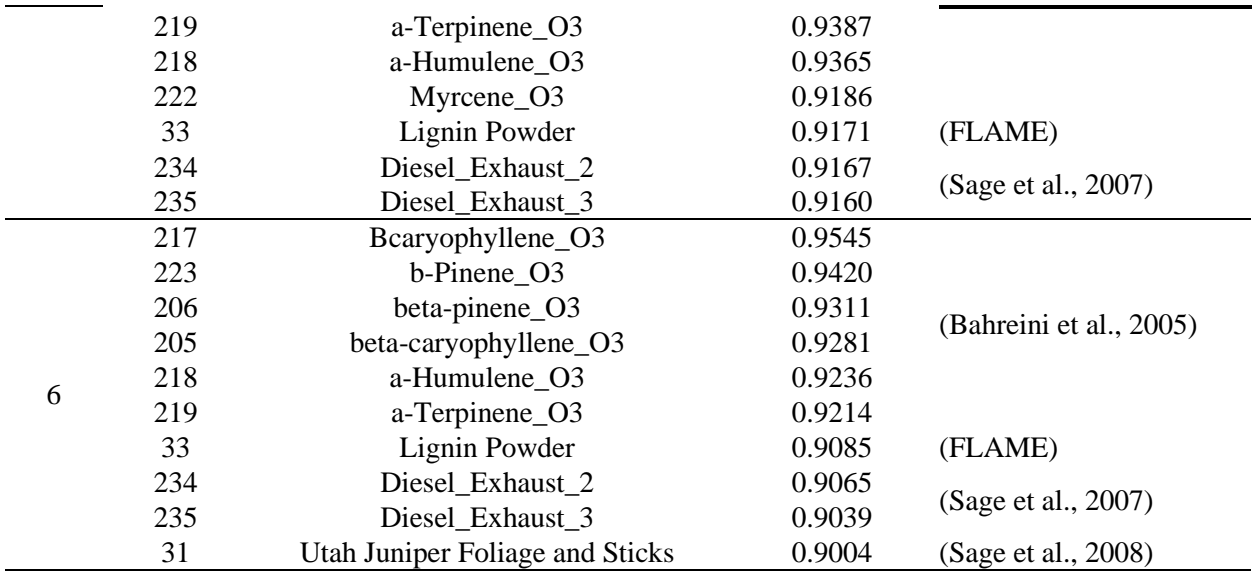

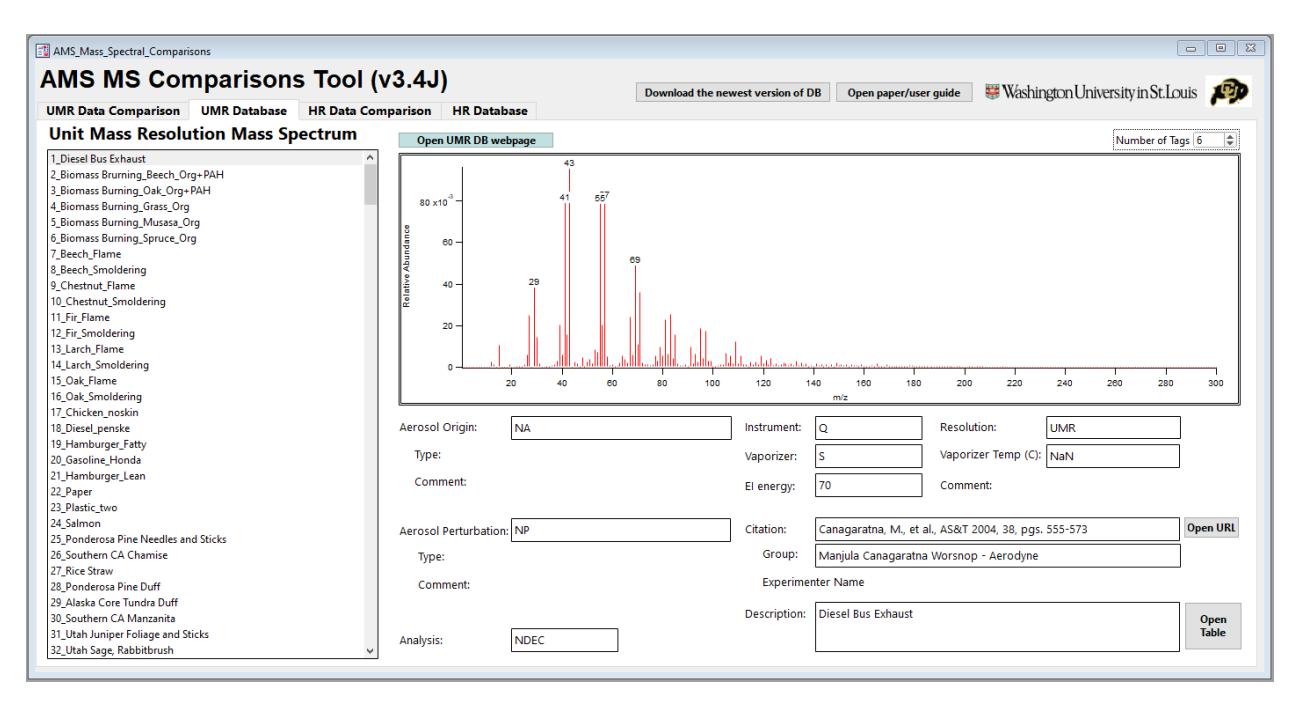

*<Figure S1. The screenshot of the UMR Database tab>*

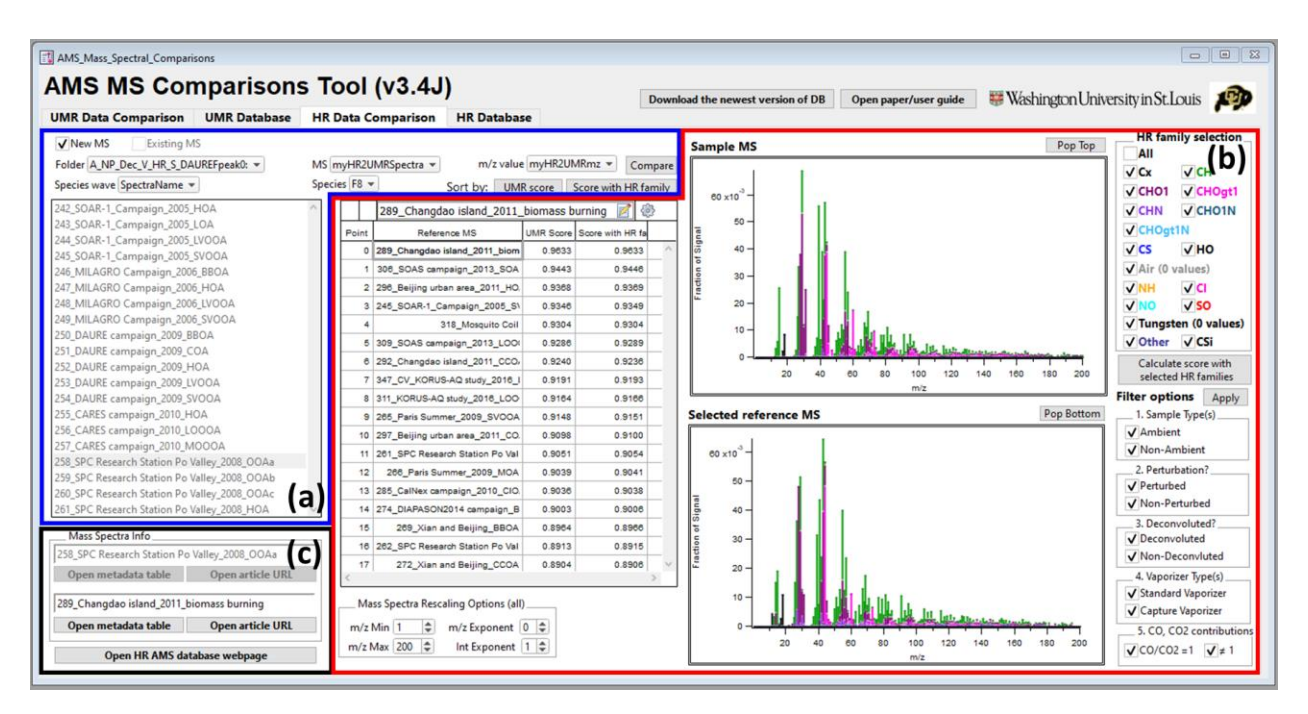

*<Figure S2: The screenshot of the HR Data Comparison tab>*

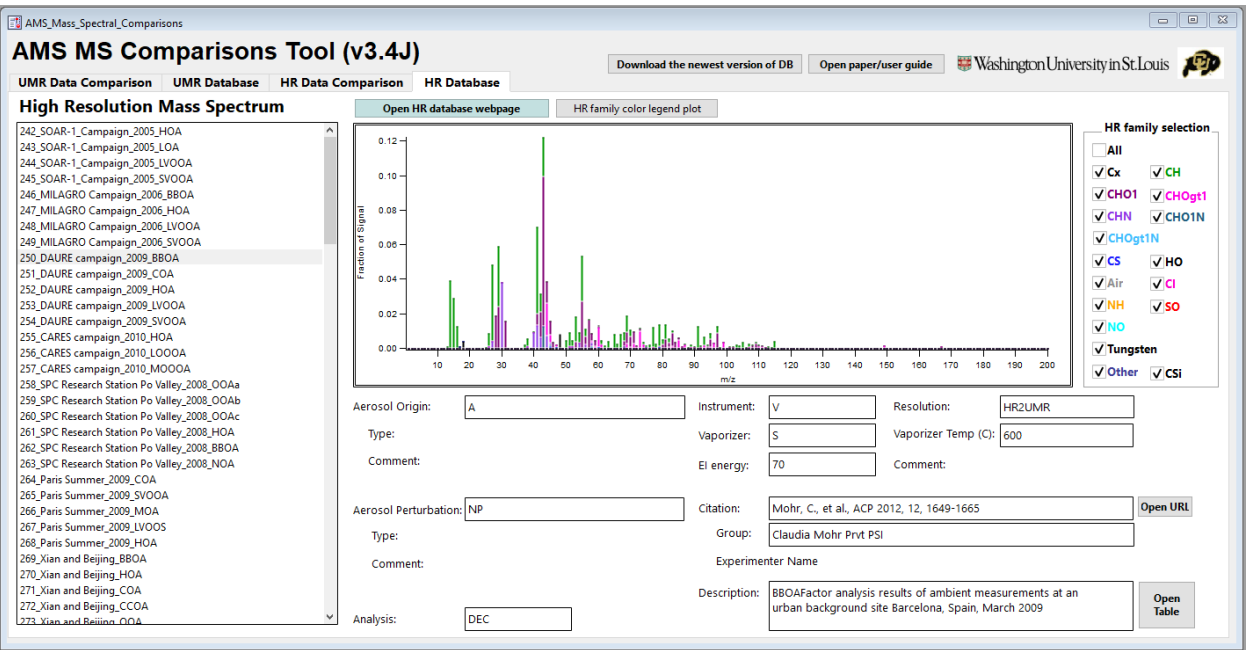

*<Figure S3. The screenshot of the HR Database tab>*

| 回<br>$\Box$<br>Metadata_Table_UMR_7_Beech_Flame |                         |                                  |              |  |  |  |
|-------------------------------------------------|-------------------------|----------------------------------|--------------|--|--|--|
| AerosolOrigin                                   |                         | $\mathbb{Z}$<br>€                | æ            |  |  |  |
| Row                                             | Metadata                | Metadata                         |              |  |  |  |
|                                                 | 0                       | 1                                |              |  |  |  |
| 0                                               | AerosolOrigin           | <b>NA</b>                        |              |  |  |  |
| 1                                               | AerosolPerturbatio      | <b>NP</b>                        |              |  |  |  |
| 2                                               | Analysis                | <b>NDEC</b>                      |              |  |  |  |
| 3                                               | Instrument              | Q                                |              |  |  |  |
| 4                                               | Resolution              | <b>UMR</b>                       |              |  |  |  |
| 5                                               | Vaporizer               | s                                |              |  |  |  |
| 6                                               | ShortFileDescripto      | Beech - Flaming                  |              |  |  |  |
| 7                                               | El Energy               | 70                               |              |  |  |  |
| 8                                               | Vaporizer Temp(C        | 600                              |              |  |  |  |
| 9                                               | CommentDAQ              |                                  |              |  |  |  |
| 10                                              | NonAmbient Type         |                                  |              |  |  |  |
| 11                                              | <b>Comment NonAm</b>    |                                  |              |  |  |  |
| 12                                              | <b>Perturbed Type</b>   |                                  |              |  |  |  |
| 13                                              | <b>Comment Perturb</b>  |                                  |              |  |  |  |
| 14                                              | <b>Experimenter Nan</b> |                                  |              |  |  |  |
| 15                                              | <b>Group Str</b>        | S. Weimer PSI                    |              |  |  |  |
| 16                                              |                         | CitationUrl   http://www.agu.org |              |  |  |  |
| 17                                              | CitationStr             | S. Weimer et al. J               |              |  |  |  |
| 18                                              | <b>Citation Fig.</b>    | Fig 4                            |              |  |  |  |
| 19                                              | <b>CommentAnalysis</b>  | Start (Phase I)                  |              |  |  |  |
| 20                                              |                         |                                  |              |  |  |  |
| ¢                                               |                         |                                  | $\mathbf{z}$ |  |  |  |

<Figure S4. The screenshot of the popped-up citation table when clicking the 'Open metadata table' Button on the panel, in either the HR Data Comparison tab>

### References

[Aiken, A. C., Salcedo, D., Cubison, M. J., Huffman, J. A., DeCarlo, P. F., Ulbrich, I. M., Docherty, K. S.,](https://www.zotero.org/google-docs/?f0f5eG)  [Sueper, D., Kimmel, J. R., Worsnop, D. R., Trimborn, A., Northway, M., Stone, E. A., Schauer, J. J.,](https://www.zotero.org/google-docs/?f0f5eG)  [Volkamer, R. M., Fortner, E., de Foy, B., Wang, J., Laskin, A., Shutthanandan, V., Zheng, J., Zhang, R.,](https://www.zotero.org/google-docs/?f0f5eG)  [Gaffney, J., Marley, N. A., Paredes-Miranda, G., Arnott, W. P., Molina, L. T., Sosa, G., and Jimenez, J. L.:](https://www.zotero.org/google-docs/?f0f5eG)  [Mexico City aerosol analysis during MILAGRO using high resolution aerosol mass spectrometry at the](https://www.zotero.org/google-docs/?f0f5eG)  urban supersite (T0) – [Part 1: Fine particle composition and organic source apportionment, Atmospheric](https://www.zotero.org/google-docs/?f0f5eG)  [Chemistry and Physics, 9, 6633–6653, https://doi.org/10.5194/acp-9-6633-2009, 2009.](https://www.zotero.org/google-docs/?f0f5eG)

[Allan, J. D., Delia, A. E., Coe, H., Bower, K. N., Alfarra, M. R., Jimenez, J. L., Middlebrook, A. M.,](https://www.zotero.org/google-docs/?f0f5eG)  [Drewnick, F., Onasch, T. B., Canagaratna, M. R., Jayne, J. T., and Worsnop, D. R.: A generalised method](https://www.zotero.org/google-docs/?f0f5eG)  [for the extraction of chemically resolved mass spectra from Aerodyne aerosol mass spectrometer data,](https://www.zotero.org/google-docs/?f0f5eG)  [Journal of Aerosol Science, 35, 909–922, https://doi.org/10.1016/j.jaerosci.2004.02.007, 2004.](https://www.zotero.org/google-docs/?f0f5eG)

[FLAME: http://chem.atmos.colostate.edu/FLAME/.](https://www.zotero.org/google-docs/?f0f5eG)

[Bahreini, R., Keywood, M. D., Ng, N. L., Varutbangkul, V., Gao, S., Flagan, R. C., Seinfeld, J. H.,](https://www.zotero.org/google-docs/?f0f5eG)  Worsnop, D. R., and Jimenez, [J. L.: Measurements of Secondary Organic Aerosol from Oxidation of](https://www.zotero.org/google-docs/?f0f5eG)  [Cycloalkenes, Terpenes, and m-Xylene Using an Aerodyne Aerosol Mass Spectrometer, Environ. Sci.](https://www.zotero.org/google-docs/?f0f5eG)  [Technol., 39, 5674–5688, https://doi.org/10.1021/es048061a, 2005.](https://www.zotero.org/google-docs/?f0f5eG)

[Chhabra, P. S., Flagan, R. C., and Seinfeld, J. H.: Elemental analysis of chamber organic aerosol using an](https://www.zotero.org/google-docs/?f0f5eG)  [aerodyne high-resolution aerosol mass spectrometer, Atmospheric Chemistry and Physics, 10, 4111–4131,](https://www.zotero.org/google-docs/?f0f5eG)  [https://doi.org/10.5194/acp-10-4111-2010, 2010.](https://www.zotero.org/google-docs/?f0f5eG)

[Crippa, M., El Haddad, I., Slowik, J. G., DeCarlo, P. F., Mohr, C., Heringa, M. F., Chirico, R., Marchand,](https://www.zotero.org/google-docs/?f0f5eG)  [N., Sciare, J., Baltensperger, U., and Prévôt, A. S. H.: Identification of marine and continental aerosol](https://www.zotero.org/google-docs/?f0f5eG)  [sources in Paris using high resolution aerosol mass spectrometry, Journal of Geophysical Research:](https://www.zotero.org/google-docs/?f0f5eG)  [Atmospheres, 118, 1950–1963, https://doi.org/10.1002/jgrd.50151, 2013.](https://www.zotero.org/google-docs/?f0f5eG)

[Docherty, K. S., Aiken, A. C., Huffman, J. A., Ulbrich, I. M., DeCarlo, P. F., Sueper, D., Worsnop, D. R.,](https://www.zotero.org/google-docs/?f0f5eG)  [Snyder, D. C., Peltier, R. E., Weber, R. J., Grover, B. D., Eatough, D. J., Williams, B. J., Goldstein, A. H.,](https://www.zotero.org/google-docs/?f0f5eG)  [Ziemann, P. J., and Jimenez, J. L.: The 2005 Study of Organic Aerosols at Riverside \(SOAR-1\):](https://www.zotero.org/google-docs/?f0f5eG)  [instrumental intercomparisons and fine particle composition, Atmospheric Chemistry and Physics, 11,](https://www.zotero.org/google-docs/?f0f5eG)  [12387–12420, https://doi.org/10.5194/acp-11-12387-2011, 2011.](https://www.zotero.org/google-docs/?f0f5eG)

[Elser, M., Huang, R.-J., Wolf, R., Slowik, J. G., Wang, Q., Canonaco, F., Li, G., Bozzetti, C., Daellenbach,](https://www.zotero.org/google-docs/?f0f5eG)  [K. R., Huang, Y., Zhang, R., Li, Z., Cao, J., Baltensperger, U., El-Haddad, I., and Prévôt, A. S. H.: New](https://www.zotero.org/google-docs/?f0f5eG)  insights into  $PM_{2.5}$  $PM_{2.5}$  $PM_{2.5}$  chemical composition and sources in two major cities in China during extreme haze [events using aerosol mass spectrometry, Atmospheric Chemistry and Physics, 16, 3207–3225,](https://www.zotero.org/google-docs/?f0f5eG)  [https://doi.org/10.5194/acp-16-3207-2016, 2016.](https://www.zotero.org/google-docs/?f0f5eG)

[Hayes, P. L., Ortega, A. M., Cubison, M. J., Froyd, K. D., Zhao, Y., Cliff, S. S., Hu, W. W., Toohey, D.](https://www.zotero.org/google-docs/?f0f5eG)  [W., Flynn, J. H., Lefer, B. L., Grossberg, N., Alvarez, S., Rappenglück, B., Taylor, J. W., Allan, J. D.,](https://www.zotero.org/google-docs/?f0f5eG)  [Holloway, J. S., Gilman, J. B., Kuster, W. C., de Gouw, J. A., Massoli, P., Zhang, X., Liu, J., Weber, R. J.,](https://www.zotero.org/google-docs/?f0f5eG)  [Corrigan, A. L., Russell, L. M., Isaacman, G., Worton, D. R., Kreisberg, N. M., Goldstein, A. H., Thalman,](https://www.zotero.org/google-docs/?f0f5eG)  [R., Waxman, E. M., Volkamer, R., Lin, Y. H., Surratt, J. D., Kleindienst, T. E., Offenberg, J. H., Dusanter,](https://www.zotero.org/google-docs/?f0f5eG)  [S., Griffith, S., Stevens, P. S., Brioude, J., Angevine, W. M., and](https://www.zotero.org/google-docs/?f0f5eG) Jimenez, J. L.: Organic aerosol [composition and sources in Pasadena, California, during the 2010 CalNex campaign, Journal of](https://www.zotero.org/google-docs/?f0f5eG)  [Geophysical Research: Atmospheres, 118, 9233–9257, https://doi.org/10.1002/jgrd.50530, 2013.](https://www.zotero.org/google-docs/?f0f5eG)

[Hogrefe, O., Drewnick, F., Lala, G. G., Schwab, J. J., and Demerjian, K. L.: Development, Operation and](https://www.zotero.org/google-docs/?f0f5eG)  [Applications of an Aerosol Generation, Calibration and Research Facility Special Issue of Aerosol Science](https://www.zotero.org/google-docs/?f0f5eG)  [and Technology on Findings from the Fine Particulate Matter Supersites Program, Aerosol Science and](https://www.zotero.org/google-docs/?f0f5eG)  [Technology, 38, 196–214, https://doi.org/10.1080/02786820390229516, 2004.](https://www.zotero.org/google-docs/?f0f5eG)

[Hu, W., Hu, M., Hu, W., Jimenez, J. L., Yuan, B., Chen, W., Wang, M., Wu, Y., Chen, C., Wang, Z., Peng,](https://www.zotero.org/google-docs/?f0f5eG)  [J., Zeng, L., and Shao, M.: Chemical composition, sources, and aging process of submicron aerosols in](https://www.zotero.org/google-docs/?f0f5eG)  [Beijing: Contrast between summer and winter, Journal of Geophysical Research: Atmospheres, 121, 1955–](https://www.zotero.org/google-docs/?f0f5eG) [1977, https://doi.org/10.1002/2015JD024020, 2016.](https://www.zotero.org/google-docs/?f0f5eG)

[Hu, W., Day, D. A., Campuzano-Jost, P., Nault, B. A., Park, T., Lee, T., Croteau, P., Canagaratna, M. R.,](https://www.zotero.org/google-docs/?f0f5eG)  [Jayne, J. T., Worsnop, D. R., and Jimenez, J. L.: Evaluation of the New Capture Vaporizer for Aerosol](https://www.zotero.org/google-docs/?f0f5eG)  [Mass Spectrometers \(AMS\): Elemental Composition and Source Apportionment of Organic Aerosols \(OA\),](https://www.zotero.org/google-docs/?f0f5eG)  [ACS Earth Space Chem., 2, 410–421, https://doi.org/10.1021/acsearthspacechem.8b00002, 2018a.](https://www.zotero.org/google-docs/?f0f5eG)

[Hu, W., Day, D. A., Campuzano-Jost, P., Nault, B. A., Park, T., Lee, T., Croteau, P., Canagaratna, M. R.,](https://www.zotero.org/google-docs/?f0f5eG)  [Jayne, J. T., Worsnop, D. R., and Jimenez, J. L.: Evaluation of the new capture vaporizer for aerosol mass](https://www.zotero.org/google-docs/?f0f5eG)  [spectrometers: Characterization of organic aerosol mass spectra, Aerosol Science and Technology, 52, 725–](https://www.zotero.org/google-docs/?f0f5eG) [739, https://doi.org/10.1080/02786826.2018.1454584, 2018b.](https://www.zotero.org/google-docs/?f0f5eG)

[Hu, W. W., Hu, M., Yuan, B., Jimenez, J. L., Tang, Q., Peng, J. F., Hu, W., Shao, M., Wang, M., Zeng, L.](https://www.zotero.org/google-docs/?f0f5eG)  [M., Wu, Y. S., Gong, Z. H., Huang, X. F., and He, L. Y.: Insights on organic aerosol aging and the influence](https://www.zotero.org/google-docs/?f0f5eG)  [of coal combustion at a regional receptor site of central eastern China, Atmospheric Chemistry and Physics,](https://www.zotero.org/google-docs/?f0f5eG)  [13, 10095–10112, https://doi.org/10.5194/acp-13-10095-2013, 2013.](https://www.zotero.org/google-docs/?f0f5eG)

[Hu, W. W., Campuzano-Jost, P., Palm, B. B., Day, D. A., Ortega, A. M., Hayes, P. L., Krechmer, J. E.,](https://www.zotero.org/google-docs/?f0f5eG)  [Chen, Q., Kuwata, M., Liu, Y. J., de Sá, S. S., McKinney, K., Martin, S. T., Hu, M., Budisulistiorini, S. H.,](https://www.zotero.org/google-docs/?f0f5eG)  [Riva, M., Surratt, J. D., St. Clair, J. M., Isaacman-Van Wertz, G., Yee, L. D., Goldstein, A. H., Carbone,](https://www.zotero.org/google-docs/?f0f5eG)  [S., Brito, J., Artaxo, P., de Gouw, J. A., Koss, A., Wisthaler, A., Mikoviny, T., Karl, T., Kaser, L., Jud, W.,](https://www.zotero.org/google-docs/?f0f5eG)  [Hansel, A., Docherty, K. S., Alexander, M. L., Robinson, N. H., Coe, H., Allan, J. D., Canagaratna, M. R.,](https://www.zotero.org/google-docs/?f0f5eG)  [Paulot, F., and Jimenez, J. L.: Characterization of a real-time tracer for isoprene epoxydiols-derived](https://www.zotero.org/google-docs/?f0f5eG)  [secondary organic aerosol \(IEPOX-SOA\) from aerosol mass spectrometer measurements, Atmospheric](https://www.zotero.org/google-docs/?f0f5eG)  [Chemistry and Physics, 15, 11807–11833, https://doi.org/10.5194/acp-15-11807-2015, 2015.](https://www.zotero.org/google-docs/?f0f5eG)

[Li, Y. J., Yeung, J. W. T., Leung, T. P. I., Lau, A. P. S., and Chan, C. K.: Characterization of Organic](https://www.zotero.org/google-docs/?f0f5eG)  [Particles from Incense Burning Using an Aerodyne High-Resolution Time-of-Flight Aerosol Mass](https://www.zotero.org/google-docs/?f0f5eG)  Spectrometer, Aerosol Science and Technology, 46, 654–665, [https://doi.org/10.1080/02786826.2011.653017, 2012.](https://www.zotero.org/google-docs/?f0f5eG)

[Loza, C. L., Chhabra, P. S., Yee, L. D., Craven, J. S., Flagan, R. C., and](https://www.zotero.org/google-docs/?f0f5eG) Seinfeld, J. H.: Chemical aging of *[m](https://www.zotero.org/google-docs/?f0f5eG)*[-xylene secondary organic aerosol: laboratory chamber study, Atmospheric Chemistry and Physics, 12,](https://www.zotero.org/google-docs/?f0f5eG)  [151–167, https://doi.org/10.5194/acp-12-151-2012, 2012.](https://www.zotero.org/google-docs/?f0f5eG)

[Mohr, C., DeCarlo, P. F., Heringa, M. F., Chirico, R., Slowik, J. G., Richter, R., Reche, C., Alastuey, A.,](https://www.zotero.org/google-docs/?f0f5eG)  [Querol, X., Seco, R., Peñuelas, J., Jiménez, J. L., Crippa, M., Zimmermann, R., Baltensperger, U., and](https://www.zotero.org/google-docs/?f0f5eG)  [Prévôt, A. S. H.: Identification and quantification of organic aerosol from cooking and other sources in](https://www.zotero.org/google-docs/?f0f5eG)  [Barcelona using aerosol mass spectrometer data, Atmospheric Chemistry and Physics, 12, 1649–1665,](https://www.zotero.org/google-docs/?f0f5eG)  [https://doi.org/10.5194/acp-12-1649-2012, 2012.](https://www.zotero.org/google-docs/?f0f5eG)

[Murphy, S. M., Sorooshian, A., Kroll, J. H., Ng, N. L., Chhabra, P., Tong, C., Surratt, J. D., Knipping, E.,](https://www.zotero.org/google-docs/?f0f5eG)  [Flagan, R. C., and Seinfeld, J. H.: Secondary aerosol formation from atmospheric reactions of aliphatic](https://www.zotero.org/google-docs/?f0f5eG)  [amines, Atmospheric Chemistry and Physics, 7, 2313–2337, https://doi.org/10.5194/acp-7-2313-2007,](https://www.zotero.org/google-docs/?f0f5eG)  [2007.](https://www.zotero.org/google-docs/?f0f5eG)

[Saarikoski, S., Carbone, S., Decesari, S., Giulianelli, L., Angelini, F., Canagaratna, M., Ng, N. L.,](https://www.zotero.org/google-docs/?f0f5eG)  [Trimborn, A., Facchini, M. C., Fuzzi, S., Hillamo, R., and Worsnop, D.: Chemical characterization of](https://www.zotero.org/google-docs/?f0f5eG)  [springtime submicrometer aerosol in Po Valley, Italy, Atmospheric Chemistry and Physics, 12, 8401–8421,](https://www.zotero.org/google-docs/?f0f5eG)  [https://doi.org/10.5194/acp-12-8401-2012, 2012.](https://www.zotero.org/google-docs/?f0f5eG)

[Sage, A. M., Weitkamp, E. A., Robinson, A. L., and Donahue, N. M.: Evolving mass spectra of the oxidized](https://www.zotero.org/google-docs/?f0f5eG)  [component of organic aerosol: results from aerosol mass spectrometer analyses of aged diesel emissions,](https://www.zotero.org/google-docs/?f0f5eG)  [Atmospheric Chemistry and Physics Discussions, 7, 10065, 2007.](https://www.zotero.org/google-docs/?f0f5eG)

[Sage, A. M., Weitkamp, E. A., Robinson, A. L., and Donahue, N. M.: Evolving mass spectra of the oxidized](https://www.zotero.org/google-docs/?f0f5eG)  [component of organic aerosol: results from aerosol mass spectrometer analyses of aged diesel emissions,](https://www.zotero.org/google-docs/?f0f5eG)  [Atmospheric Chemistry and Physics, 8, 1139–1152, https://doi.org/10.5194/acp-8-1139-2008, 2008.](https://www.zotero.org/google-docs/?f0f5eG)

[Schneider, J., Freutel, F., Zorn, S. R., Chen, Q., Farmer,](https://www.zotero.org/google-docs/?f0f5eG) D. K., Jimenez, J. L., Martin, S. T., Artaxo, P., [Wiedensohler, A., and Borrmann, S.: Mass-spectrometric identification of primary biological particle](https://www.zotero.org/google-docs/?f0f5eG)  [markers and application to pristine submicron aerosol measurements in Amazonia, Atmospheric Chemistry](https://www.zotero.org/google-docs/?f0f5eG)  [and Physics, 11, 11415–11429, https://doi.org/10.5194/acp-11-11415-2011, 2011.](https://www.zotero.org/google-docs/?f0f5eG)

[Setyan, A., Zhang, Q., Merkel, M., Knighton, W. B., Sun, Y., Song, C., Shilling, J. E., Onasch, T. B.,](https://www.zotero.org/google-docs/?f0f5eG)  [Herndon, S. C., Worsnop, D. R., Fast, J. D., Zaveri, R. A., Berg, L. K., Wiedensohler, A., Flowers, B. A.,](https://www.zotero.org/google-docs/?f0f5eG)  [Dubey, M. K., and Subramanian, R.: Characterization of submicron particles influenced by mixed biogenic](https://www.zotero.org/google-docs/?f0f5eG)  [and anthropogenic emissions using high-resolution aerosol mass spectrometry: results from CARES,](https://www.zotero.org/google-docs/?f0f5eG)  [Atmospheric Chemistry and Physics, 12, 8131–8156, https://doi.org/10.5194/acp-12-8131-2012, 2012.](https://www.zotero.org/google-docs/?f0f5eG)

[Struckmeier, C., Drewnick, F., Fachinger, F., Gobbi, G. P., and Borrmann, S.: Atmospheric aerosols in](https://www.zotero.org/google-docs/?f0f5eG)  [Rome, Italy: sources, dynamics and spatial variations during two seasons, Atmospheric Chemistry and](https://www.zotero.org/google-docs/?f0f5eG)  [Physics, 16, 15277–15299, https://doi.org/10.5194/acp-16-15277-2016, 2016.](https://www.zotero.org/google-docs/?f0f5eG)

User guide section

# **AMS MASS SPECTRA DATABASE COMPARISON PANEL**

Version 3.4J user guide

Jeon, Sohyeon

# **TABLE OF CONTENTS**

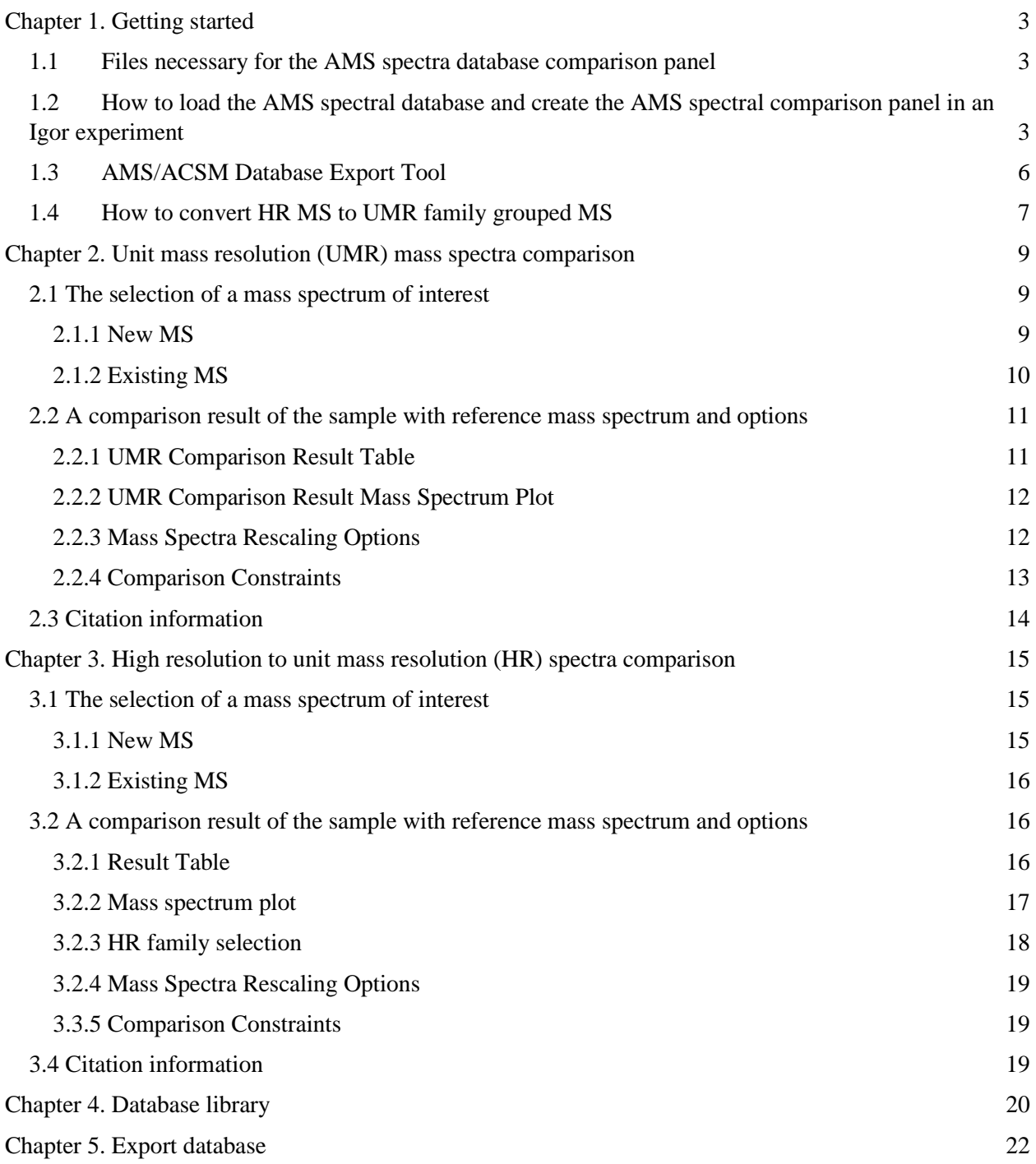

# <span id="page-12-0"></span>**Chapter 1. Getting started**

## <span id="page-12-1"></span>**1.1 Files necessary for the AMS spectra database comparison panel**

In order to use the AMS spectral database in Igor Pro, users need two sets of files: i) the HDF (Hierarchical Data Format, or h5) database file and ii) two database procedure files (ipf) named 'AMS MS database  $v^{**}$ .ipf' and 'AMS MS database HR2UMR  $v^{**}$ .ipf'. Users can download the ipf files from the existing webpage [\(https://cires1.colorado.edu/jimenez-group/AMSsd/\)](https://cires1.colorado.edu/jimenez-group/AMSsd/). Alternatively, users can download and open the Igor template experiment file (AMS database  $v^{**}$  template.pxt) for the AMS database, which already has the database and procedure files already loaded. The template file can be downloaded on the same webpage mentioned above. The panel and all other code described herein are compatible with Igor versions 7. 08, 8.04, and 9.02 for Macintosh and Microsoft operating systems.

## <span id="page-12-2"></span>**1.2 How to load the AMS spectral database and create the AMS spectral comparison panel in an Igor experiment**

The Igor Pro template experiment file (AMS\_database\_v\*\*\_template.pxt) already has the database and necessary procedure files loaded. However, when the user creates a new database h5 file or doesn't have the template experiment file, the user can follow the processes below

- 1) Open Igor pro program.
- 2) On the top Igor menu, click [File] > [Open File] > [Procedure…] and open both procedure files: 'AMS MS database\_v\*\*.ipf' and 'AMS MS database\_HR2UMR\_v\*\*.ipf' (Or drag both procedure files to the Igor Pro experiment). Compile the procedure files.
- 3) On the menu, select [Data] > [Load waves] > [New HDF5 Browser]
- 4) On the panel, select the 'Open HDF5 file' button and select the database h5 file that you want to import <Figure 1.1> (Database h5 files must have 'database' and 'databaseHR2UMR' in the file name. Refer to 'Chapter 5. Export the database' to create a database h5 file).

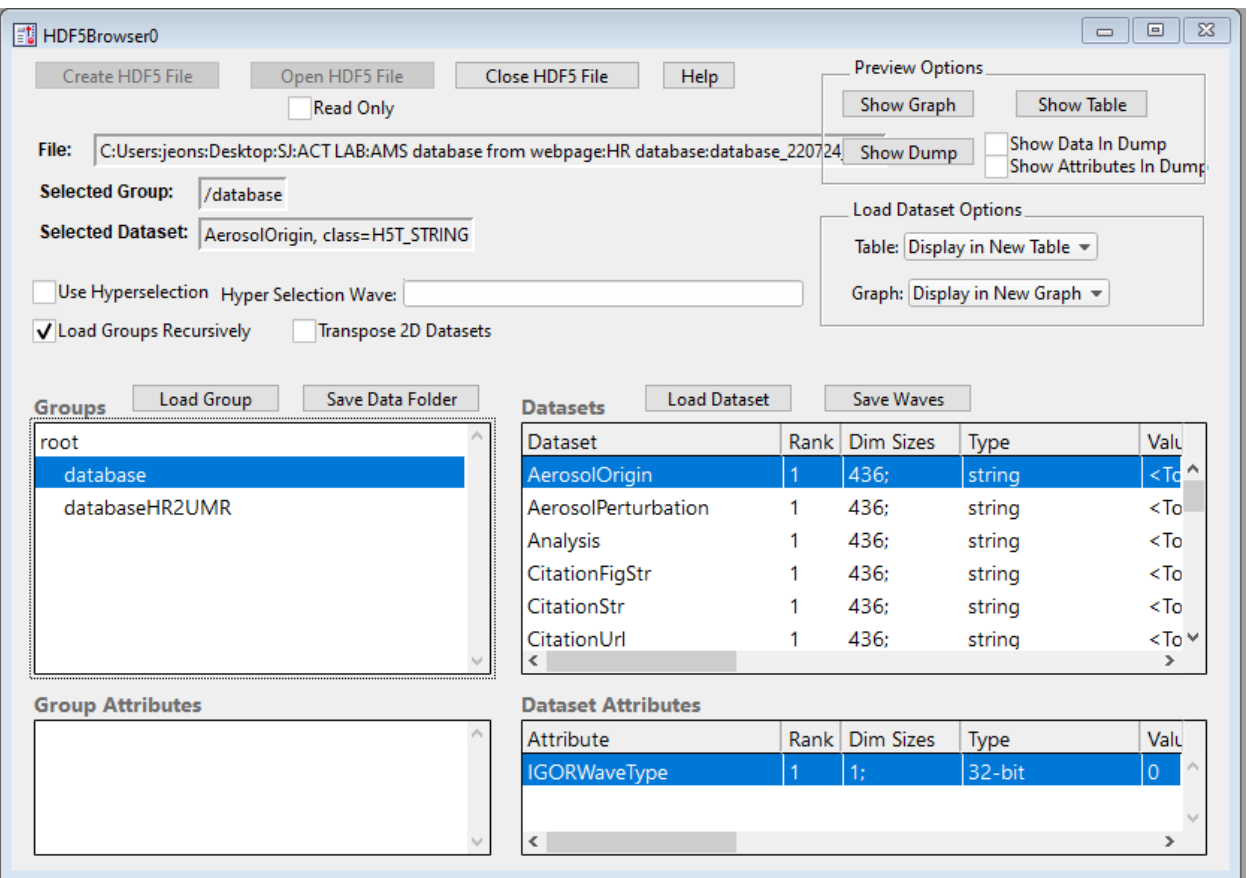

*<Figure 1.1. HDF5 Browser panel when AMS database.h5 file has been opened.>*

5) On the 'Groups' section, select 'database' and click the 'Load Group' button and select 'databaseHR2UMR' and click the 'Load Group' button again. <Figure 1.1>

Caution: Both the 'database' and 'databaseHR2UMR' folders have to be uploaded in the 'root:' folder like below:

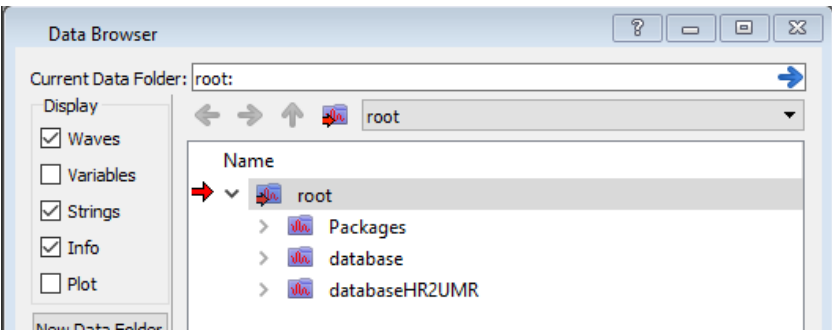

<Figure 1.2. Required locations of 'database' and 'databaseHR2UMR' folders>

6) Click the 'Close HDF5 File' button on the panel to close the HDF5 Browser panel.

7) On the top Igor menu, click [Database] > [Initialize] to create 'databasePanel' and 'Globals' folders in the 'root:' like <Figure 1.3>

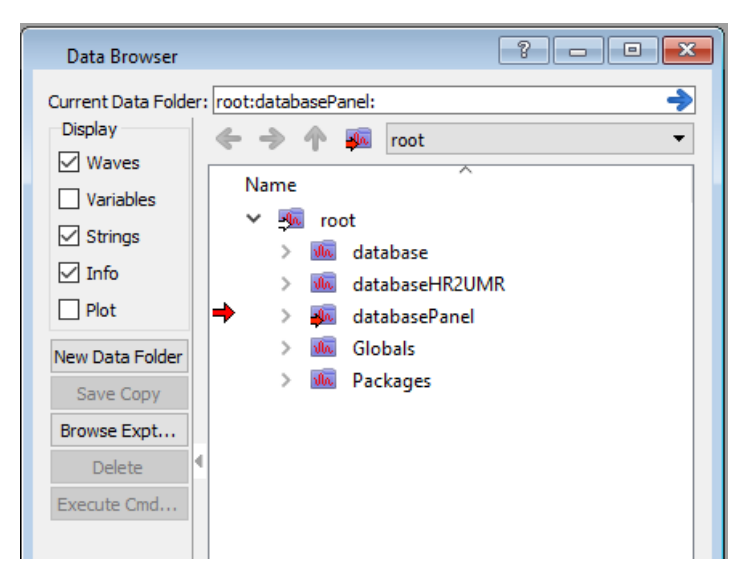

<Figure 1.3. Correct final folder locations to use the database panel>

- 8) On the top Igor menu, select [Database] > [Database Panel] to open the database panel.
- 9) Database is now ready to use!

## <span id="page-15-0"></span>**1.3 AMS/ACSM Database Export Tool**

For a more rigid standardization of data format, it is highly recommended to use AMS/ACSM database export tool within Igor experiments to create an HDF file that combines many spectra into one file with metadata fields. The created HDF file will be used on the 'UMR Data Comparison' and 'HR Data Comparison' tabs of the panel as 'New MS (refer to 2.1.1, 3.1.1)'. A new stand-alone ipf for this tool is being provided as a link on the existing website [\(https://cires1.colorado.edu/jimenez](https://cires1.colorado.edu/jimenez-group/AMSsd/)[group/AMSsd/\)](https://cires1.colorado.edu/jimenez-group/AMSsd/).

Users should enter the metadata of their MS through the interface (Figure 1.4) and based on the entered metadata the HDF file will be named and created. Metadata categories on the export tool follow the 'Comparison Constraints' fields of the database panel (refer to 2.2.4). After the user has created an HDF file using the gold button in the panel, the HDF file generated from this tool will contain these entities (a wave in the Igor software is a matrix of numeric or text data):

- 1D numeric wave called 'mz'
- 1D text wave called 'mzlabel'
- 1D text wave called 'SpectraComments' as metadata
- 1D text wave called 'SpectraName' as metadata
- 2D numeric matrix called 'Spectra' as MS
- 2D text wave called 'SpectraMetaData' as metadata

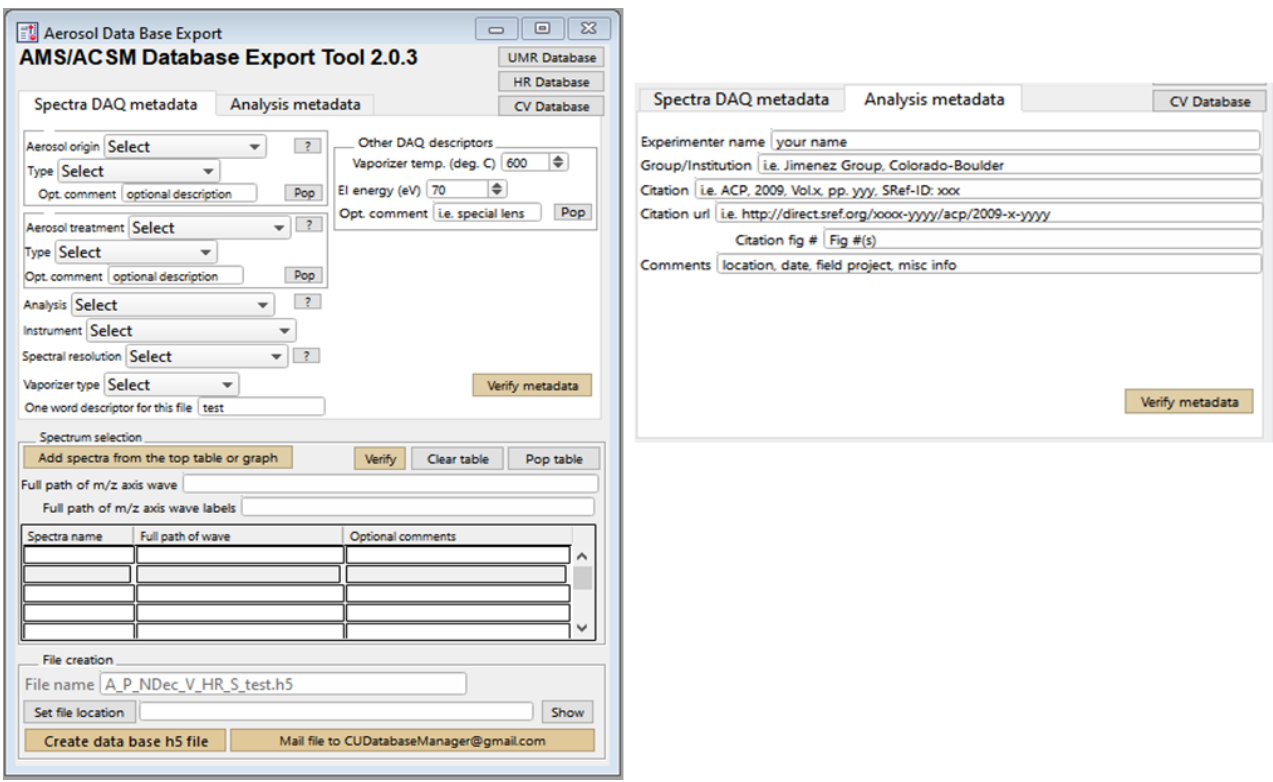

*<Figure 1.4. Screenshot of AMS/ACSM Database Export Tool>*

## <span id="page-16-0"></span>**1.4 How to convert HR MS to UMR family grouped MS**

For UMR data, users don't need additional pretreatment if one created the HDF file through the AMS/ACSM Database Export Tool. However, for HR data, the MS saved in the HDF file is in HR (with individual ion designations such as C2H3O) and has no family designation stored in the HDF file using AMS/ACSM Database Export Tool. This section describes the steps for converting the HR data to UMR family grouped MS.

- 1) On the menu, select [Data] > [Load waves] > [New HDF5 Browser]
- 2) On the panel, select the 'Open HDF5 file' button and select the created HDF file that you created using the AMS/ACSM Data Export Tool.

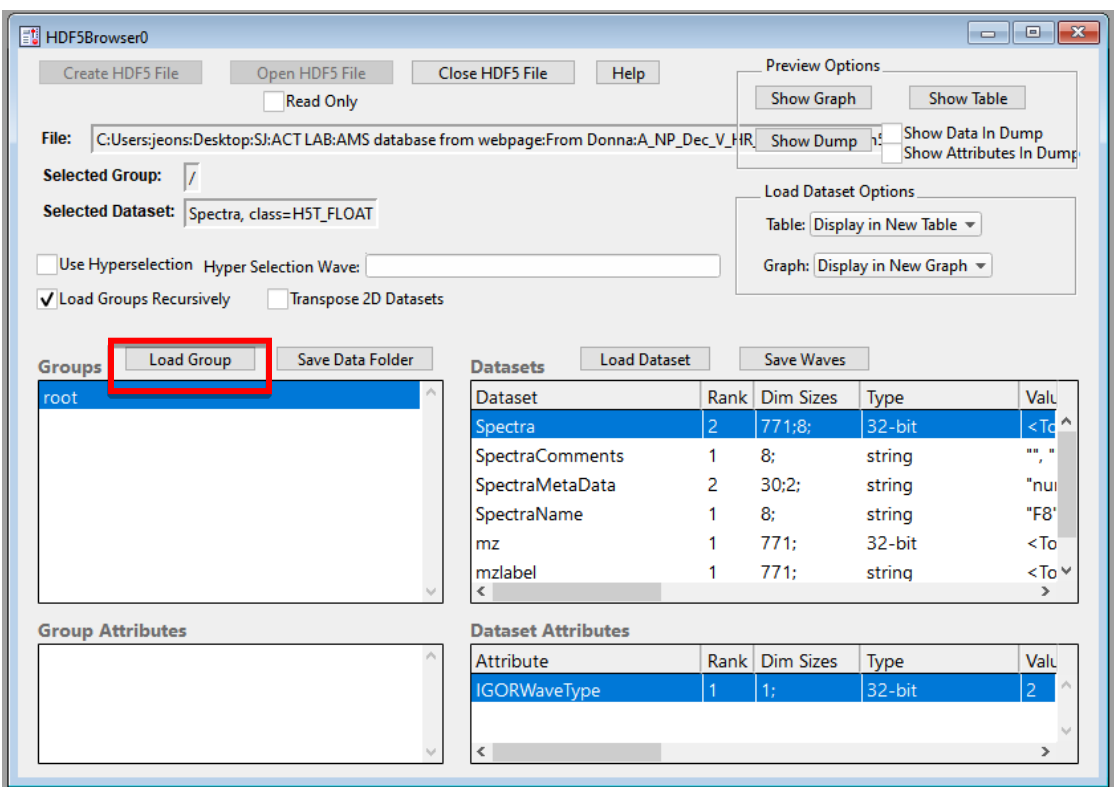

3) On the 'Groups' section, click the 'Load Group' button.

*※ Caution: The uploaded folder has to be placed in the 'root:' folder like below:*

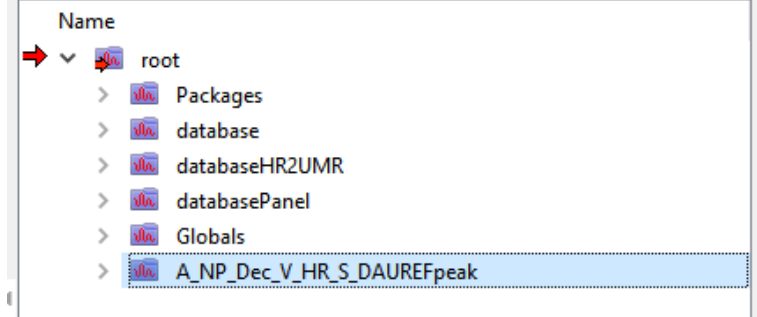

- 4) Click the 'Close HDF5 File' button on the panel to close the HDF5 Browser panel (If the HDF file is UMR data users can stop here).
- 5) Within the Data Browser window, right-click on the created folder and select 'Copy Full Path'
- 6) In the main Igor menu, select [Database] > [Convert HR2UMR]
- 7) Enter the path of created folder like below:

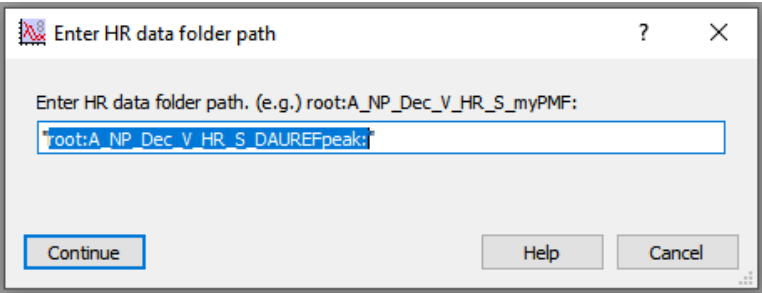

8) Press the Continue button. The code will generate converted UMR spectra with HR family designation like below.

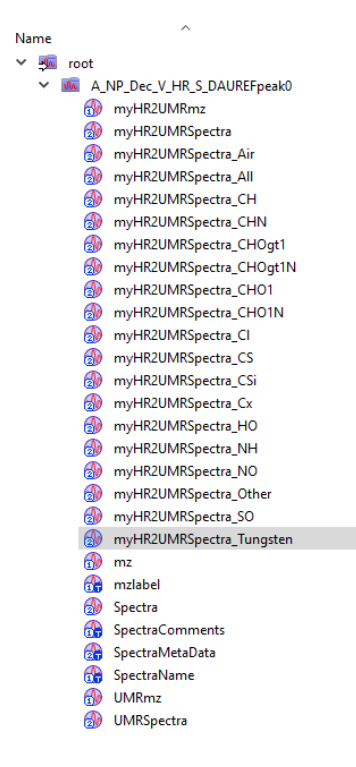

# <span id="page-18-0"></span>**Chapter 2. Unit mass resolution (UMR) mass spectra comparison**

## <span id="page-18-1"></span>**2.1 The selection of a mass spectrum of interest**

### <span id="page-18-2"></span>**2.1.1 New MS**

The New MS option is used to compare a user's mass spectrum with mass spectra in the database. To use the New MS option, 3 waves are needed: i) MS spectra wave, ii) wave of m/z value matching the MS spectra, and iii) Species wave. Detailed information about the waves is described below (Figure 2.1):

- MS wave: the 1D/2D wave of the mass spectrum from users. The wave values indicate the relative abundance of signal vs m/z in the mass spectrum. If the wave is in 2D, each column should correspond to a mass spectrum. If one created an MS through AMS/ACSM Database Export Tool (1.3), this wave corresponds to the wave named 'Spectra'. If one converted HR to UMR MS through the internal function in the AMS database, this wave corresponds to the wave named 'myHR2UMRSpectra'
- $\bullet$  *m/z* value wave: the 1D wave of *m/z* values matching the MS spectra wave. The *m/z* values should be integers. The row number of this wave should match that of the MS spectra wave. If one created a UMR MS through AMS/ACSM Database Export Tool (1.3), this wave corresponds to the wave named 'mz'. If one converted HR to UMR MS through the internal function in the AMS database, this wave corresponds to the wave named 'myHR2UMRmz'
- Species wave: the 1D text wave describing each mass spectrum. The row number of this wave should match the column number of the MS spectra wave. This wave corresponds to the wave named 'SpectraName' if one created the MS through AMS/ACSM Database Export Tool.

| ⊩×<br>Θ<br>圍<br>$\Box$<br>Table0:mz,Spectra,SpectraName |    |    |              |              |              |             |               |  |
|---------------------------------------------------------|----|----|--------------|--------------|--------------|-------------|---------------|--|
| R <sub>0</sub>                                          |    | 12 |              |              |              | €<br>z      |               |  |
| Row                                                     | mz |    | Spectra[][0] | Spectra[][1] | Spectra[][2] | SpectraName |               |  |
|                                                         |    |    | 0            |              | 2            |             |               |  |
| 0                                                       |    | 12 | 0.0126627    | 0.00723526   | 0.00990823   | <b>BBOA</b> | ۸             |  |
| 1                                                       |    | 13 | 0.00458538   | 0.0045581    | 0.00343991   | <b>LVOA</b> |               |  |
| 2                                                       |    | 15 | 0.0235422    | 0.0309041    | 0.0139332    | <b>COA</b>  |               |  |
| 3                                                       |    | 16 | 0.00157571   | 0.00010379   | 0.00143828   |             |               |  |
| 4                                                       |    | 17 | 0.00984817   | 0.000648689  | 0.00898923   |             |               |  |
| 5                                                       | 18 |    | 0.0393927    | 0.00259476   | 0.0359569    |             |               |  |
| 6                                                       | 19 |    | 4.69687e-05  | 2.91742e-06  | 4.28359e-05  |             |               |  |
| 7                                                       | 20 |    | 7.88741e-05  | 4.8992e-06   | 7.19341e-05  |             |               |  |
| 8                                                       | 24 |    | 0.00145562   | 0.00150001   | 0.00146649   |             |               |  |
| 9                                                       |    | 25 | 0.00505095   | 0.00508161   | 0.00405383   |             |               |  |
| 10                                                      |    | 26 | 0.0242691    | 0.0249169    | 0.0195293    |             |               |  |
| 11                                                      |    | 27 | 0.0327079    | 0.041742     | 0.0405658    |             |               |  |
| 12                                                      |    | 28 | 0.175079     | 0.0115323    | 0.159809     |             |               |  |
| 13                                                      |    | 29 | 0.0622086    | 0.0564865    | 0.0305588    |             | v             |  |
| $\checkmark$                                            |    |    |              |              |              |             | $\rightarrow$ |  |

*<Figure 2.1. An example of m/z value wave ('mz'), MS wave ('Spectra'), and Species wave ('SpectraName') wave in Igor>*

To use the New MS option, users can follow the below:

- 1) Check 'New MS' to activate popup menus
- 2) Select a 'Folder' including the waves mentioned above. This folder has to be placed in the root folder.
- 3) Select a MS Spectra wave (e.g. myUMRSpectra) from the 'MS' popup menu.
- 4) Select an m/z value wave (e.g. myUMRmz) from the 'm/z value' popup menu. The list automatically shows only waves having the same number of rows as the MS wave.
- 5) Select a species wave (e.g. SpectraName) from the 'Species wave' popup menu.
- 6) Select a mass spectrum that one wants to compare with the database in the 'Species' popup menu.
- 7) Click the 'Compare' button to calculate the cosine similarity of all MS in the database.

#### <span id="page-19-0"></span>**2.1.2 Existing MS**

The existing MS option is used to compare a mass spectrum in the database with other reference mass spectra in the database. To use the Existing MS option, users can follow the steps below.

- 1) Check 'Existing MS' to activate the 'Sample Mass Spectrum' list
- 2) Click the mass spectrum to be compared in the list box.
- 3) As soon as the user clicks the mass spectrum in the list box, cosine similarity is automatically calculated.

## <span id="page-20-0"></span>**2.2 A comparison result of the sample with reference mass spectrum and options**

#### <span id="page-20-1"></span>**2.2.1 UMR Comparison Result Table**

The result table consists of two columns: 'Reference MS' and 'Score'. The 'Reference MS' column indicates the reference mass spectrum name in the list. The 'Score' column shows the calculated cosine similarity between the mass spectrum of interest and the reference mass spectrum in the database. The result is sorted by the score from largest to smallest.

|       |  | 302_Beijing urban area_2010_COA             |              | Ő |    |
|-------|--|---------------------------------------------|--------------|---|----|
| Point |  | Reference MS                                | Cosine score |   |    |
| 0     |  | 302 Beijing urban area 2010 COA             | 0.9640       |   | ×. |
| 1     |  | 270 Xian and Beijing HOA                    | 0.9497       |   |    |
| 2     |  | 297 Beijing urban area 2011 COA             | 0.9491       |   |    |
| з     |  | 247 MILAGRO Campaign 2006 HOA               | 0.9484       |   |    |
| 4     |  | 268 Paris Summer 2009 HOA                   | 0.9477       |   |    |
| 5     |  | 303 Beijing urban area 2010 HOA             | 0.9403       |   |    |
| 6     |  | 284 CalNex campaign 2010 HOA                | 0.9361       |   |    |
| 7     |  | 313 Nonanal                                 | 0.9345       |   |    |
| 8     |  | 261 SPC Research Station Po Valley 2008 HOA | 0.9327       |   |    |
| 9     |  | 305 Beijing urban area 2010 CCOA            | 0.9305       |   |    |
| 10    |  | 1 Diesel Bus Exhaust                        | 0.9290       |   |    |
| 11    |  | 99 Paris WInter 2010 HOA                    | 0.9268       |   |    |
| 12    |  | 116 ClusterMS HOA                           | 0.9242       |   |    |
| 13    |  | 255 CARES campaign_2010_HOA                 | 0.9233       |   |    |
| 14    |  | 276 DIAPASON2014 campaign HOA               | 0.9221       |   |    |
| 15    |  | 111 EUCAARI 2008 HOA median                 | 0.9216       |   |    |
| 16    |  | 77 HOA avg                                  | 0.9195       |   |    |
| €     |  |                                             |              | ⋗ |    |

*<Figure 2.2. Screenshot of result table on the 'UMR Data Comparison' tab>*

#### <span id="page-21-0"></span>**2.2.2 UMR Comparison Result Mass Spectrum Plot**

The UMR data comparison tab provides 5 different types of plots: i) Sample MS, ii) Reference MS, iii) Sample and Reference MS, iv) Sample MS – Reference MS, and v) Sample MS vs Reference MS. Users can select the plot type through the pop menu. A detailed description of plot types is shown below:

- Sample MS: mass spectrum of the selected mass spectrum to be compared in the selection region
- Reference MS: mass spectrum of the reference mass spectrum selected in the result table.
- Sample MS and Reference MS: mirror mass spectra of Sample MS (red) and Reference MS (black)
- Sample MS Reference MS: subtracted mass spectrum between Sample MS and Reference MS
- Sample MS vs Reference MS: scatter plot between Sample MS (y-axis) and Reference MS (x-axis). It also provides regression information.

The 'Number of Tags' option above the plot window is used to label the mass value on the mass spectrum from largest to smallest for as many as entered. For example, if 5 is entered, the top 5 mass value is labeled in the plot. Users can open the plot in a new window by pressing the 'Pop' button.

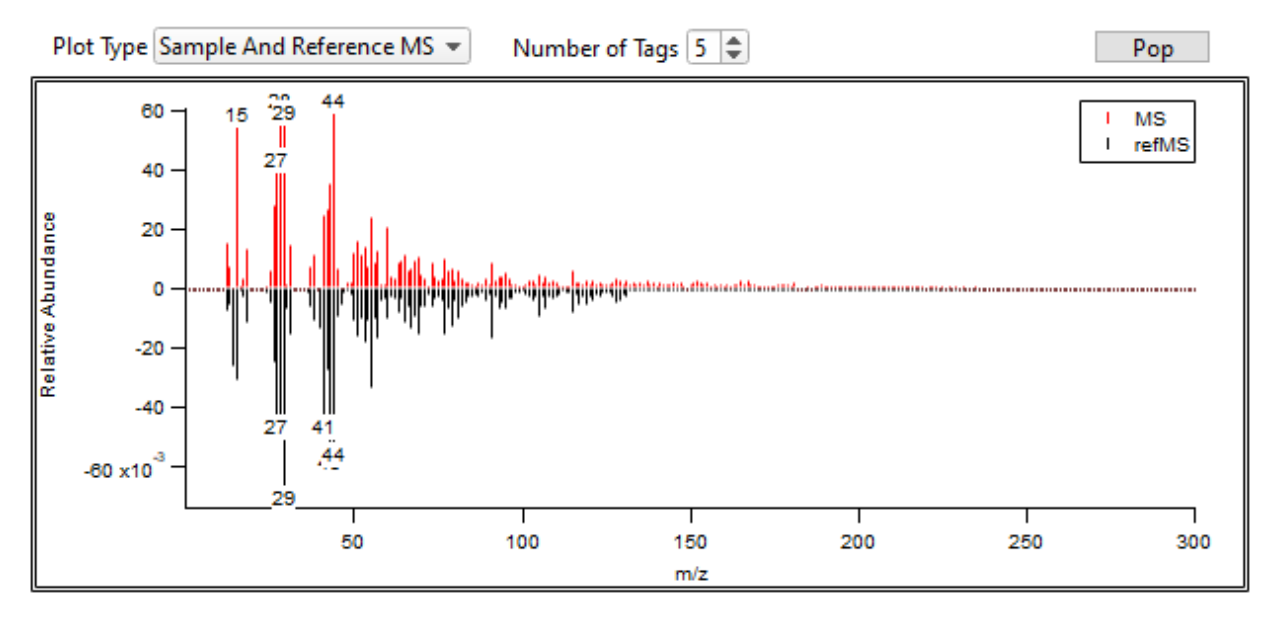

*<Figure 2.3. Screenshot of Plot window on the 'UMR Data Comparison' tab>*

#### <span id="page-21-1"></span>**2.2.3 Mass Spectra Rescaling Options**

Users can rescale the mass spectrum and its calculation by changing the mass range of the mass spectrum or increasing/decreasing m/z or intensity exponents. It rescales the mass spectrum based on equation 1 below.

```
Weighted intensity = [m/z]^m[Peak intensity]<sup>n</sup> (Eqn. 1)
```
As soon as the user changes the value in a variable box, the panel automatically calculates the cosine similarity with the reweighted mass spectrum and shows new results in the results table.

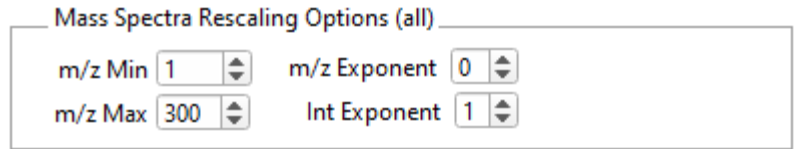

*<Figure 2.4. Screenshot of Scaling Options section on the 'UMR Data Comparison' tab>*

## <span id="page-22-0"></span>**2.2.4 Comparison Constraints**

Users can use comparison constraints to filter the results in the database based on its metadata. It provides 6 categories to constrain the results: Database reference sample type, perturbation, deconvolution, instrument, MS resolution, and vaporizer type. The details of each category are described below.

- Sample type: Origin of the aerosol. It indicates if there were any instrumental or experiment set-up conditions that are not reflective of general atmospheric conditions. Sample type is classified into 'Ambient' (immediate ingestion of ambient air to the instrument) and 'Non-ambient' (including all chamber studies, any measurement whereby the spectrum is a specific source or a standard, or collected on filters as a preliminary step).
- Perturbation: It indicates if there was a perturbation of the sample due to some instrumental intermediary. If the sampling was carried out with an oxidation flow reactor, thermodenuder, a sample collected on filters, etc, it is classified as 'Perturbed', if not, 'Non-Perturbed'
- Deconvoluted: It denotes if there was an analysis step such as positive matrix factorization (PMF). If yes, 'Deconvoluted', if not, 'Non-deconvoluted'
- Instrument: It indicates the instrument used. It includes Air Quality ACSM, ToF-ACSM, Quad-AMS, C-ToF-AMS, HR-ToF V-mode, HR-TOF W-mode, L-ToF V-mode, L-ToF W-mode, and multiple instruments.
- Resolution: It shows the resolution of the sample spectrum. It includes unit mass resolution, high resolution, and combination (HR for low masses, UMR for high). Furthermore, if the spectrum is generated from HR to UMR, then the sample is assigned as HR that has been summed to UMR.
- Vaporizer type: It includes a capture vaporizer and a standard vaporizer.
- Aerosol CO and CO<sub>2</sub> contributions: This indicates whether the signals of CO<sup>+</sup> at  $m/z$  28 and CO<sub>2</sub><sup>+</sup> at m/z 44 in the mass spectrum were adjusted to be equal during the data processing. In the case of UMR data, the default signal from aerosol  $CO<sup>+</sup>$  at  $m/z$  28 is set to be identical to the contribution from aerosol  $CO_2^+$  signal at  $m/z$  44 [\(Allan et al., 2004\).](https://www.zotero.org/google-docs/?1Xb3ZK) Especially in the case of high biomass burning sources, users may have adjusted the organic component at *m/z* 28 to be different from that at  $CO_2$  at  $m/z$  44. In the UMR case ('mz 28/mz 44 = 1 (for UMR)' on the UMR comparison tab of the panel), this option screens for cases when these two signals are equal, which is reflective of more ambient measurements and the default fragmentation table, and for cases when these signals are not equal ('Ratio  $\neq 1$  (for both)' on the UMR comparison tab), which is very uncommon. In the case of HR data, the default setting is to not fit the  $CO<sup>+</sup>$  ion, as it is generally unseparated from the dominant  $N_2^+$  ion at  $m/z$  28. The default setting in the HR fragmentation table is to set the signal of aerosol  $CO<sup>+</sup>$  to aerosol  $CO<sub>2</sub><sup>+</sup>$ . In terms of HR families, this default setting means that the family CHO1 signal at *m/z* 28 is equal to the family CHOgt1 signal at *m/z* 44. In the HR case ('CO (CHO1)  $\ell$  CO2 (CHOgt1) = 1 (for HRtoUMR)' on the UMR comparison tab or 'CO/CO2 = 1' on the HR comparison tab of the panel), this option screens for cases when these two signals are equal, which

is reflective of more ambient measurements and the default HR fragmentation table, and for cases when these signals are not equal ('CO/CO2  $\neq$  1' on the HR comparison tab of the panel), which is very uncommon.

The user may select one or more desired constraint(s) and then press the 'Apply' button. At least one option must be selected in each category.

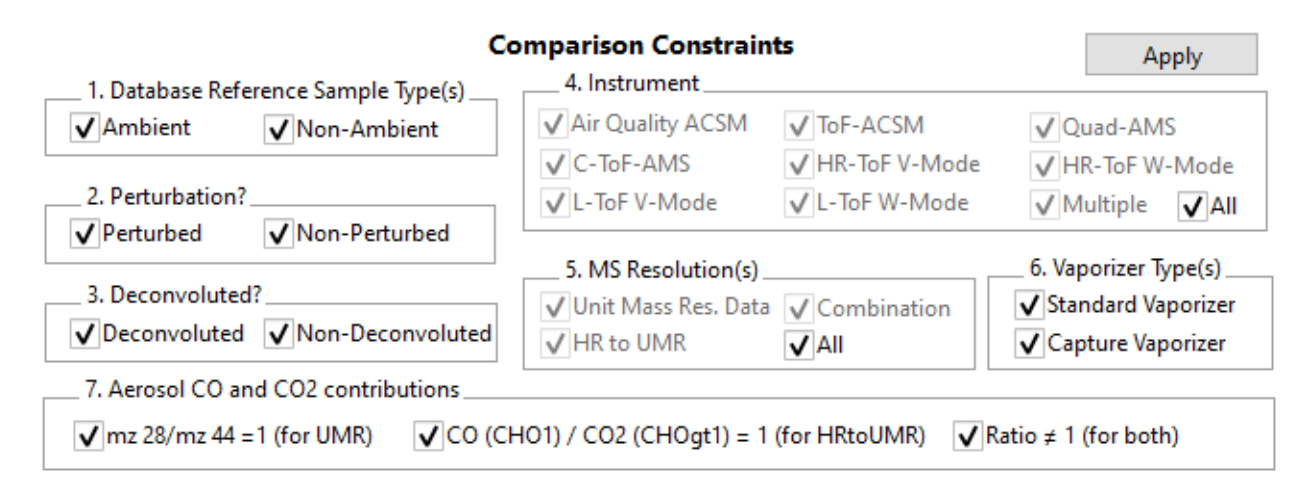

*<Figure 2.5. Screenshot of filtering option section on the 'UMR Data Comparison' tab>*

## <span id="page-23-0"></span>**2.3 Citation information**

Citation information indicates the metadata of each mass spectrum. Users can obtain detailed information about the mass spectrum such as comments on each constraint category above, a short description of the selected mass spectrum, electron ionization (EI) energy, vaporizer temperature, experimenter's name, provider's group, citation URL, citation authors, and citation figure number.

In order to see the citation information, users can press the 'Open metadata table' button and then a table pops up that includes the descriptions above. When a user clicks the 'Open ' button, it directly opens the paper on a web browser if the metadata has the citation URL. The top entry corresponds to the target mass spectrum and the bottom entry corresponds to the selected reference mass spectrum on the result table. If the target mass spectrum is 'New MS' from the user, the top 'Get Citation' button and 'Open the paper' buttons will be deactivated.

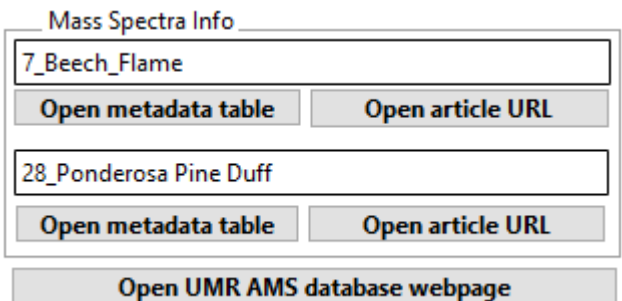

*<Figure 2.6. Screenshot of citation section on the panel>*

# <span id="page-24-0"></span>**Chapter 3. High resolution to unit mass resolution (HR) spectra comparison**

## <span id="page-24-1"></span>**3.1 The selection of a mass spectrum of interest**

### <span id="page-24-2"></span>**3.1.1 New MS**

The New MS option for HR data is used to compare a user's mass spectrum with reference mass spectra in the database. To use the New MS option for HR data, users need i) MS spectra wave for HR families, ii) wave of m/z value matching the MS spectra, and iii) Species wave. HR MS must be converted to the UMR MS for the calculation of cosine similarity. For more information on this, please refer to the 'Methods' section of the paper. Detailed information about the waves is described below (Figure 3.1):

- MS wave: the 1D/2D wave of the mass spectrum from users. For HR data, it is converted MS from HR to UMR. The wave values indicate the relative abundance of signal vs  $m/z$  in the mass spectrum including all the HR families. If the wave is in 2D, each column should correspond to a mass spectrum. If one converted HR to UMR MS through the internal function in the AMS database, this wave corresponds to the wave named 'myHR2UMRSpectra'
- $\bullet$  MS Spectra wave of HR families: the 1D/2D wave of the mass spectrum of each HR family from users. The wave values indicate the relative abundance of m/z in the mass spectrum. If the wave is in 2D, each column should correspond to a mass spectrum. If one created a MS wave through the internal function in the AMS database, this wave corresponds to the wave named 'myHR2UMRSpectra \*\*'. The asterisks at the end of the wave name correspond to the HR family name (e.g. myHR2UMRSpectra\_CHO1).
- $\bullet$  m/z value wave: the 1D wave of m/z values matching the MS spectra wave. The m/z values should be an integer. The row number of this wave should match the MS wave. If one converted HR to UMR MS through the internal function in the AMS database, this wave corresponds to the wave named 'myHR2UMRmz'
- Species wave: the 1D string wave describing each mass spectrum. The row number of this wave should match with the column number of the MS wave. This wave corresponds to the wave named 'SpectraName' if one created the MS through AMS/ACSM Database Export Tool.

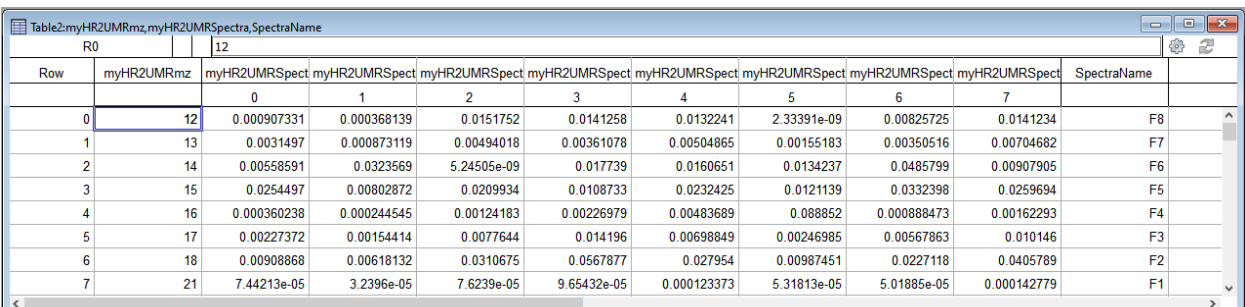

|                                  | Table0:myHR2UMRmz,myHR2UMRSpectra_CH                                                                                   |             |            |             |                         | - 1               | $\Box$ x |
|----------------------------------|----------------------------------------------------------------------------------------------------|-------------|------------|-------------|-------------------------|-------------------|----------|
| æ<br>R <sub>0</sub><br>୧୦୨<br>12 |                                                                                                    |             |            |             |                         |                   |          |
| Row                              | myHR2UMRmz<br>myHR2UMRSpectra CH[][0]<br>myHR2UMRSpectra CH[][1]<br>myHR2UMRSpectra CH[][2]<br>myHR2UMRSpectra CH[][3] |             |            |             | myHR2UMRSpectra CH[][4] | myHR <sub>2</sub> |          |
|                                  |                                                                                                    | $\bf{0}$    |            |             |                         | 4                 |          |
| 35                               | 53                                                                                                    |             |            |             |                         |                   |          |
| 36                               | 54                                                                                                    | 0.0038892   | 0.00154103 | 0.00545795  | 0.0029595               | 0.00510555        |          |
| 37                               | 55                                                                                                    | 0.00674813  | 0.00303311 | 0.00892967  | 0.0044826               | 0.00725317        |          |
| 38                               | 56                                                                                                    | 0.054904    | 0.0423948  | 0.0356132   | 0.0127135               | 0.0232725         |          |
| 39                               | 57                                                                                                    | 0.00644021  | 0.00512469 | 0.0125594   | 0.00622138              | 0.0119145         |          |
| 40                               | 58                                                                                                    | 0.0341077   | 0.0719748  | 0.0331479   | 0.00603799              | 0.0227714         |          |
| 41                               | 59                                                                                                    | 0.00705443  | 0.0139471  | 0.00655577  | 0.0021651               | 0.00395006        |          |
| 42                               | 60                                                                                                    | 0.0187636   | 0.0651323  | 0.0107434   | 0.000430919             | 0.00517253        |          |
| 43                               | 61                                                                                                    | 0.000777625 | 0.00276637 | 6.59788e-05 | 2.28509e-06             | 5.59279e-09       |          |
| K                                |                                                                                                    |             |            |             |                         |                   |          |

*<Figure 3.1 Examples of MS waves ('myHR2UMRSpectra'), m/z value wave ('myHR2UMRmz'), Species wave ('SpectraName') (top) and MS wave of HR family ('myHR2UMRSpectra\_CH' displayed with 'myHR2UMRmz') (bottom)>*

To use the New MS option, users can follow the below:

- 1) Check 'New MS' to activate popup menus
- 2) Select a 'Folder' including the waves mentioned above. This folder has to be placed in the root folder.
- 3) Select a MS wave (e.g. myHR2UMRSpectra) from the 'MS' popup menu.
- 4) Select an m/z value wave (e.g. myHR2UMRmz) from the 'm/z value' popup menu. The list automatically shows only the wave having the same number of rows as the MS wave.
- 5) Select a species wave (e.g. SpectraName) from the 'Species wave' popup menu.
- 6) Select a mass spectrum that one wants to compare with the database in the 'Species' popup menu.
- 7) Click the 'Compare' button to calculate the cosine similarity of all MS in the database.

#### <span id="page-25-0"></span>**3.1.2 Existing MS**

Please refer to 2.1.2.

## <span id="page-25-1"></span>**3.2 A comparison result of the sample with reference mass spectrum and options**

#### <span id="page-25-2"></span>**3.2.1 Result Table**

The result table for HR consists of three columns: 'Reference MS', 'Score', and 'Score with HR family'. For the 'Reference MS' and the 'Score' column, please see 2.2.1. The 'Score with HR family' column represents the cosine similarity calculated only by the selected HR ion families.

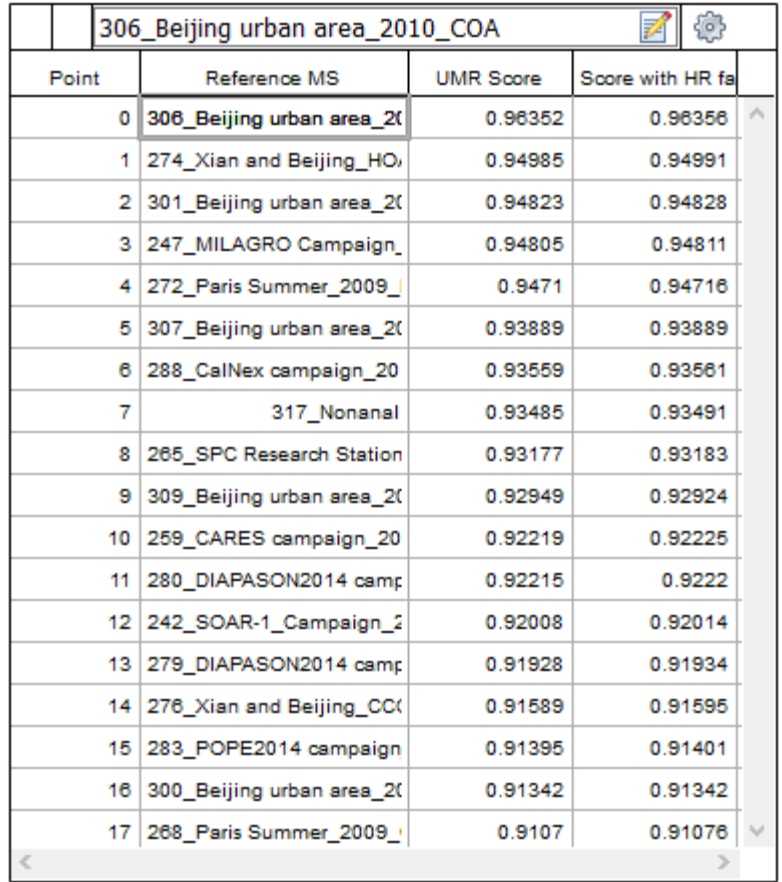

*<Figure 3.2. Example of a Result Table on 'HR Data Comparison' tab. 'UMR score' indicates cosine similarity calculated with UMR MS and 'Score with HR family' indicates cosine similarity calculated with summed and normalized MS of selected HR families >*

### <span id="page-26-0"></span>**3.2.2 Mass spectrum plot**

The plot shows the stacked mass spectrum of the selected HR ion families such as Cx, CH, CHO1, CHOgt1, etc. Detailed information on HR ion families is described in 3.2.3. The top plot represents the target mass spectrum to be compared and the bottom does the selected reference mass spectrum in the database.

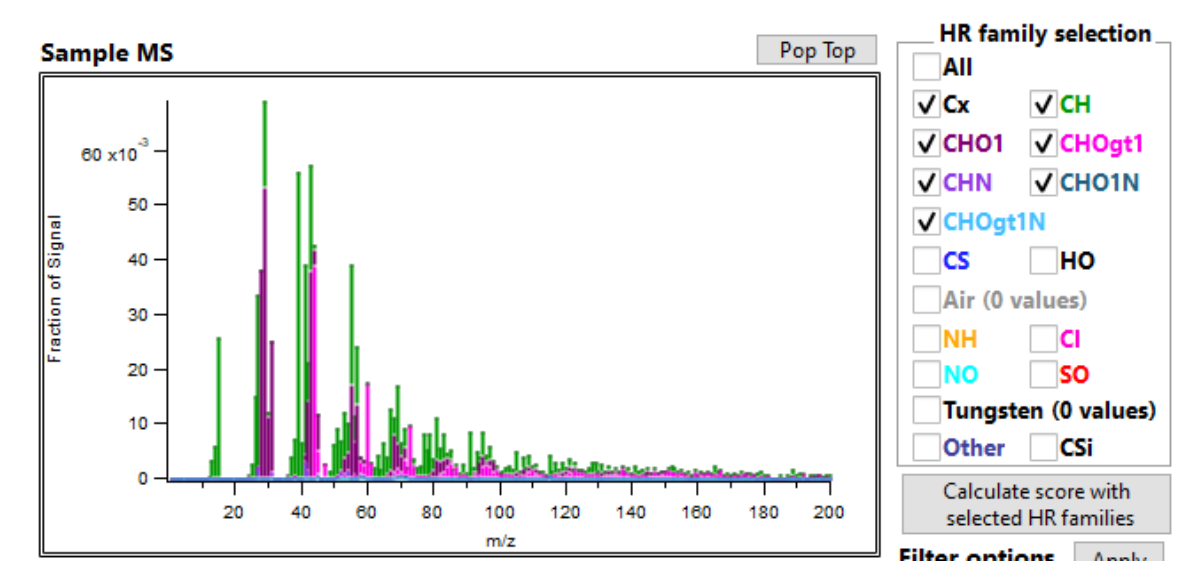

*<Figure 3.3. Mass spectrum plot with the selected HR families on the 'HR Data Comparison' tab>*

## <span id="page-27-0"></span>**3.2.3 HR family selection**

The HR ion families used here are the same names generated by PIKA which is the most commonly used AMS data analysis tool for HR. The panel also followed the same color legend from PIKA for consistency. The chemical formula for each HR ion family is described below. The 'Other' family indicates HR ions that are not a member of any other family.

*Table 3.1. The chemical formula of HR families*

| HR family name   | Chemical formula     |
|------------------|----------------------|
| Cx               | $C_{x}$              |
| <b>CH</b>        | $C_xH_y$             |
| CHO <sub>1</sub> | $C_xH_yO_z(z=1)$     |
| CHOgt1           | $C_xH_yO_z(z>1)$     |
| <b>CHN</b>       | $C_xH_vN_w$          |
| CHO1N            | $C_xH_yO_zN_w$ (z=1) |
| CHOgt1N          | $C_xH_yO_zN_w$ (z>1) |
| CS               | $C_xS_y$             |
| HO               | $H_xO_y$             |
| Air*             | $N_x$ , $O_x$ , Ar   |
| Cl               | $H_xCl_y$            |
| <b>NH</b>        | $N_xH_y$             |
| SO <sub>1</sub>  | $S_xO_y$             |
| NO               | $N_xO_y$             |
| Tungsten*        | $W_xO_y (y \ge 0)$   |
| Other            |                      |
| <b>CSi</b>       | $C_xSi_y$            |

\*On HR data comparison tab, the abundances of air and tungsten is reset to zero.

### <span id="page-28-0"></span>**3.2.4 Mass Spectra Rescaling Options**

Please see 2.2.3.

## <span id="page-28-1"></span>**3.3.5 Comparison Constraints**

For an HR spectra comparison, the panel provides the same categories as the UMR data comparison tab except for the 'Instrument' and 'MS resolution' options. In the case of HR spectra, several nonapplicable options are removed. Please refer to 2.2.4 for a detailed description.

## <span id="page-28-2"></span>**3.4 Citation information**

Please see 2.3.

# <span id="page-29-0"></span>**Chapter 4. Database library**

On the UMR Database and HR Database tabs, the panel plots the reference mass spectrum in the database and provides its metadata for users to look through easily. The list box presents the name of the reference mass spectrum in the database. When the user clicks one of them, the corresponding mass spectrum or stacked mass spectrum (HR) and metadata are displayed. The example displays for a UMR and an HR reference spectrum are below.

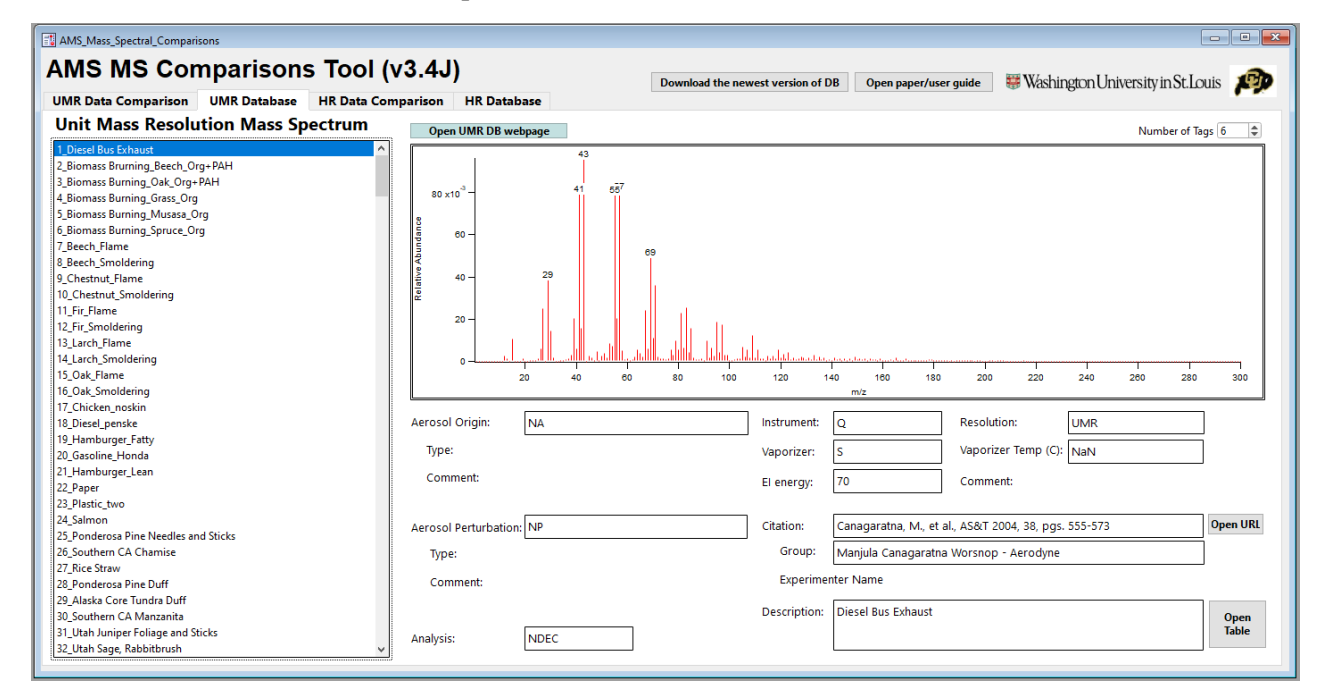

*<Figure 4.1 The UMR Database tab>*

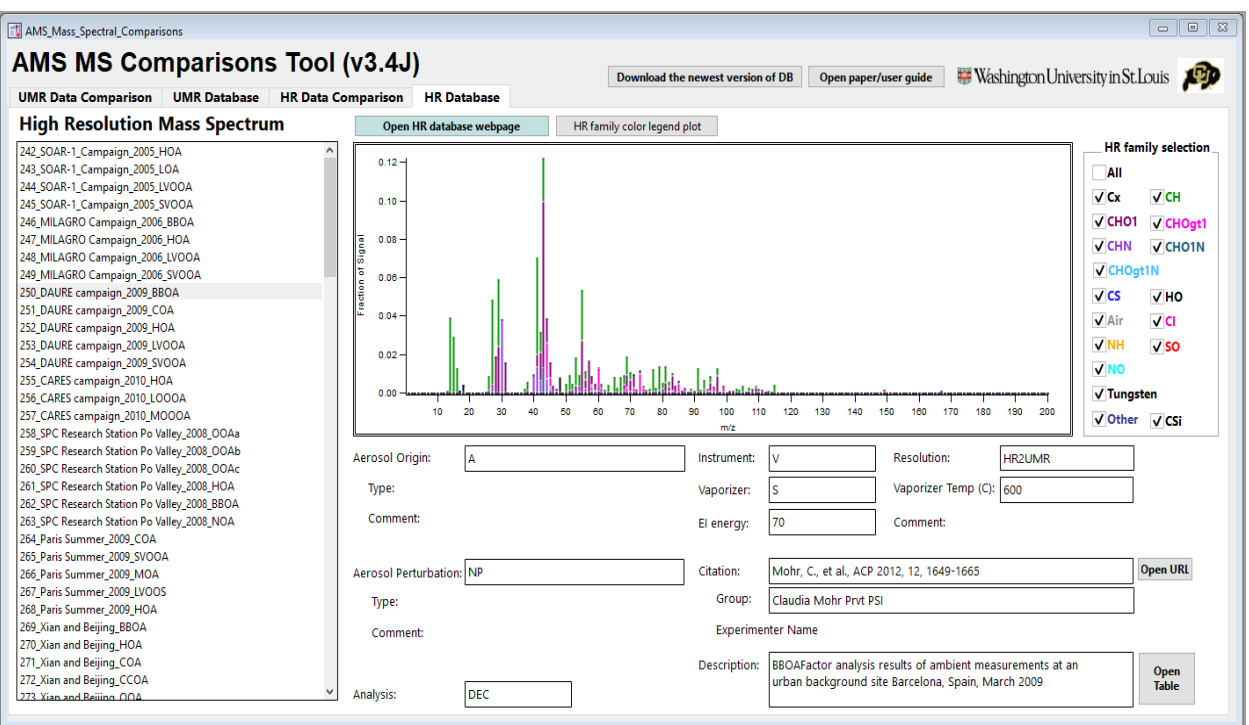

*<Figure 4.2 The HR Database tab>*

# <span id="page-31-0"></span>**Chapter 5. Export database**

To export a database from Igor Pro to an h5 file, users have to save all the waves and strings in the 'database' and 'databaseHR2UMR' folders. The following steps describe how to export a database to an h5 file:

- 1) On the menu, select [Data] > [Load Waves] > [New HDF5 Browser].
- 2) On the HDF5 browser panel, click the 'Create HDF5 File' button.
- 3) Enter the name of the HDF5 file.h5 to be created. Users must include '.h5' at the end of the file name.
- 4) On the panel, click the 'Save Data Folder' button.
- 5) On the 'Save Data Folder as HDF5 Group' panel, select both the 'database' and 'databaseHR2UMR' folders.

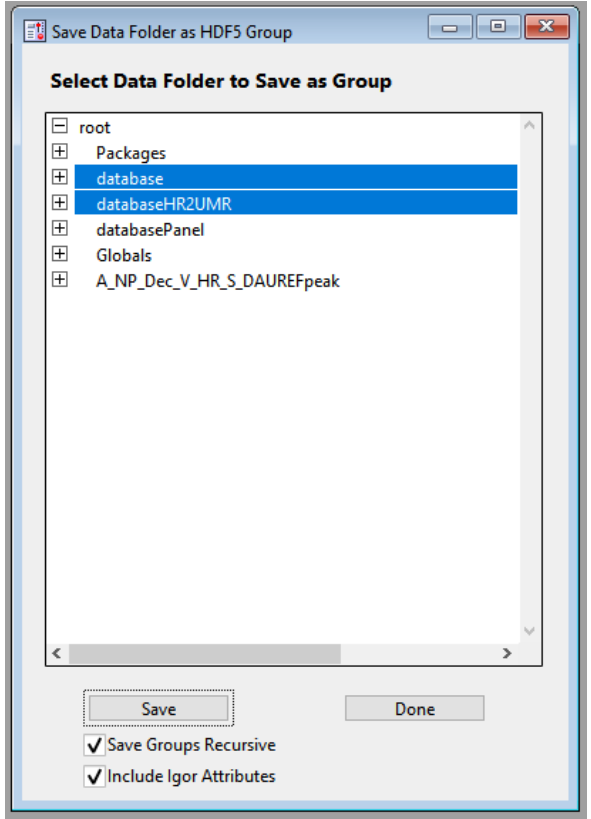

*<Figure 5.1 The Igor window prompting the user to select data folders >*

6) Check the 'Save Groups Recursive' and 'Include Igor Attributes' and click the 'Save' button.

7) Confirm that both folders are loaded in the 'Groups' window (on the left below) and check that everything is there on the right by clicking 'database' and then 'databaseHR2UMR".

| Load Group<br>Save Data Folder<br>.Graups.                                                        | <b>Load Dataset</b><br><b>Datasets</b> | Save Waves       |             |                    |
|---------------------------------------------------------------------------------------------------|----------------------------------------|------------------|-------------|--------------------|
|                                                                                                   | Dataset                                | Rank   Dim Sizes | <b>Type</b> | Valu               |
| $\begin{array}{ c c }\n\hline\n\text{root} \\ \hline\n\text{di}\n\hline\n\end{array}$<br>database | AerosolOrigin                          | 436:             | string      | $<$ Td $\triangle$ |
| databaseHR2UMR                                                                                    | AerosolPerturbation                    | 436:             | string      | $0$                |
|                                                                                                   | Analysis                               | 436:             | string      | $To$               |
|                                                                                                   | CitationFigStr                         | 436:             | string      | $To$               |
|                                                                                                   | CitationStr                            | 436;             | string      | $To$               |
|                                                                                                   | CitationUrl                            | 436:             | strina      | $<$ To $\vee$      |
|                                                                                                   |                                        |                  |             |                    |

*<Figure 5.2 A section of the Igor window in the HDF5 Browser panel>*

- 8) Click the 'done' button on the 'Save Data Folder as HDF5 Group'.
- 9) Click the 'Close HDF5 File' button on the panel to complete the creation of the database library file.